# **Εγχειρίδιο κιτ**  *therascreen***® BRAF Pyro®**

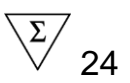

## Έκδοση 2

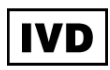

Για in vitro διαγνωστική χρήση

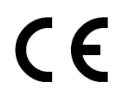

**REF** 971470

QIAGEN GmbH, QIAGEN Strasse 1, D-40724 Hilden, ΓΕΡΜΑΝΙΑ

**R2** MAT 1074213EL

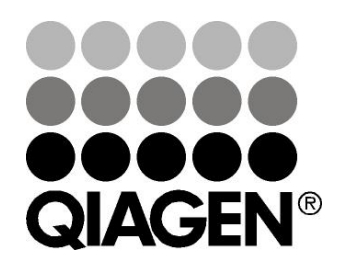

# **Sample & Assay Technologies**

## **Τεχνολογίες προετοιμασίας δειγμάτων και ανάλυσης της QIAGEN**

Η QIAGEN είναι ο κορυφαίος προμηθευτής καινοτόμων τεχνολογιών προετοιμασίας δειγμάτων και ανάλυσης για την απομόνωση και την ανίχνευση του περιεχομένου βιολογικών δειγμάτων οποιουδήποτε τύπου. Τα προηγμένα και υψηλής ποιότητας προϊόντα και υπηρεσίες μας εξασφαλίζουν την επιτυχία, από την προετοιμασία του δείγματος μέχρι την εξαγωγή των αποτελεσμάτων.

#### **Η QIAGEN θέτει πρότυπα**:

- στον καθαρισμό DNA, RNA και πρωτεϊνών
- στις αναλύσεις νουκλεϊκών οξέων και πρωτεϊνών
- στην έρευνα microRNA και RNAi
- στην αυτοματοποίηση τεχνολογιών προετοιμασίας δειγμάτων και ανάλυσης

Αποστολή μας είναι η διασφάλιση της επιτυχίας σας και της επίτευξης καινοτόμων ανακαλύψεων. Για περισσότερες πληροφορίες επισκεφθείτε στην ιστοσελίδα www.qiagen.com.

## **Περιεχόμενα**

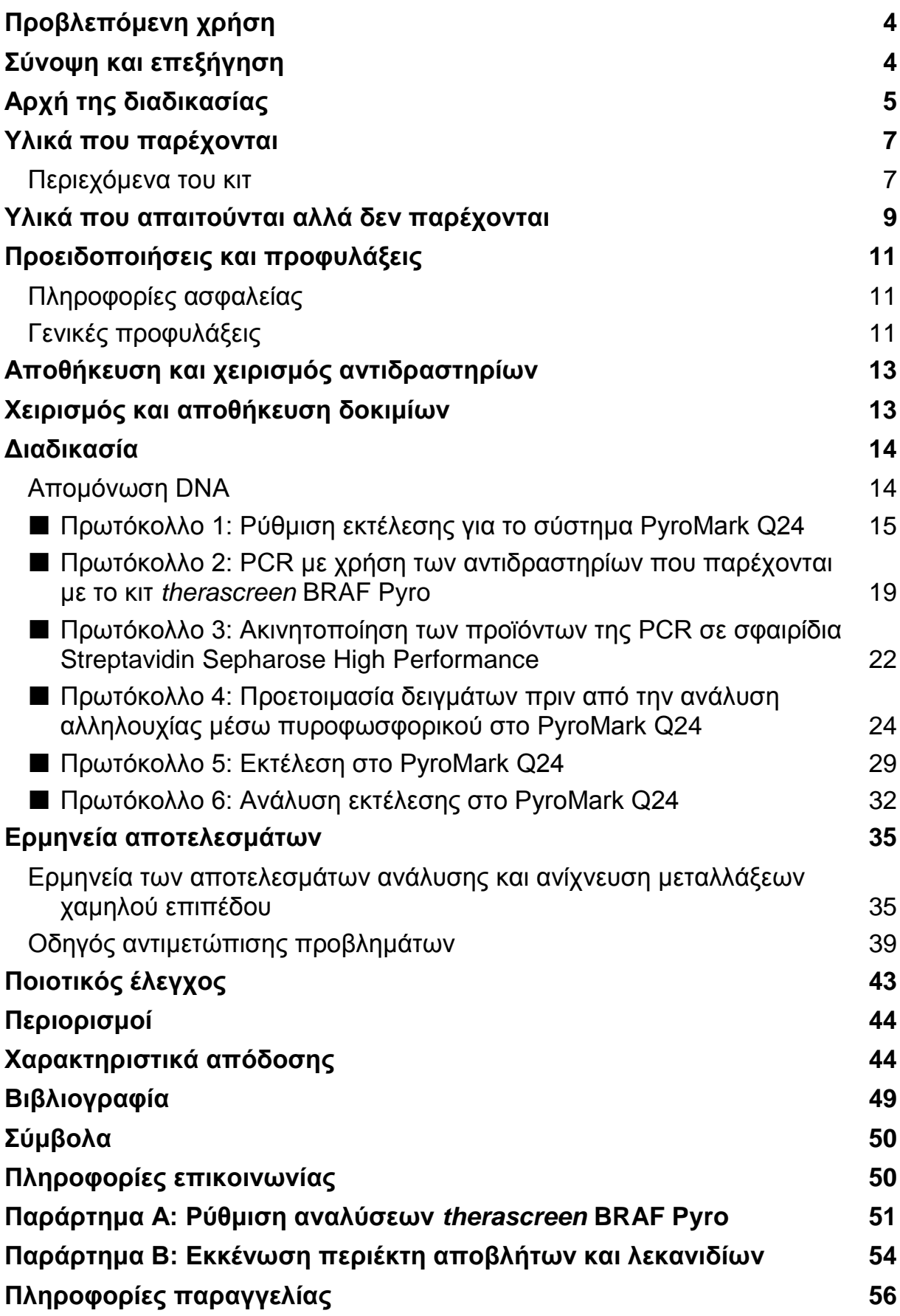

## <span id="page-3-0"></span>**Προβλεπόμενη χρήση**

Το κιτ *therascreen* BRAF Pyro είναι μια in vitro εξέταση ανίχνευσης βασιζόμενης στην αλληλουχία νουκλεϊκών οξέων, η οποία βασίζεται στον προσδιορισμό αλληλουχίας μέσω πυροφωσφορικού (Pyrosequencing® ), για την ποσοτική ανίχνευση μεταλλάξεων στα κωδικόνια 600 και 464-469 του ανθρώπινου γονιδίου BRAF σε γονιδιωματικό DNA προερχόμενο από δείγματα ανθρώπινου ιστού.

Το κιτ *therascreen* BRAF Pyro παρέχει στους κλινικούς ιατρούς πληροφορίες για διευκόλυνση της επιλογής καρκινοπαθών ασθενών που έχουν περισσότερες πιθανότητες να επωφεληθούν από τις αντι-EGFR θεραπείες. Για in vitro διαγνωστική χρήση.

Για χρήση μόνο σε συνδυασμό με το σύστημα PyroMark® Q24. Τα συστήματα PyroMark Q24 περιλαμβάνουν τα παρακάτω:

- Το όργανο PyroMark Q24 και το όργανο PyroMark Q24 MDx.
- Τον σταθμό εργασίας υπό κενό PyroMark Q24 και τον σταθμό εργασίας υπό κενό PyroMark Q24 MDx.
- Το λογισμικό PyroMark Q24 (έκδοση 2.0) και το λογισμικό PyroMark Q24 MDx (έκδοση 2.0).

Το προϊόν προορίζεται για χρήση από επαγγελματίες χρήστες, όπως τεχνικούς και ιατρούς που έχουν εκπαιδευτεί σε in vitro διαγνωστικές διαδικασίες, σε τεχνικές μοριακής βιολογίας και στη χρήση του συστήματος PyroMark Q24.

## <span id="page-3-1"></span>**Σύνοψη και επεξήγηση**

Το κιτ *therascreen* BRAF Pyro χρησιμοποιείται για ποσοτικές μετρήσεις των μεταλλάξεων στο κωδικόνιο 600 του εξονίου 15 και στα κωδικόνια 464–469 του εξονίου 11 του ανθρώπινου γονιδίου BRAF (Εικόνα 1).

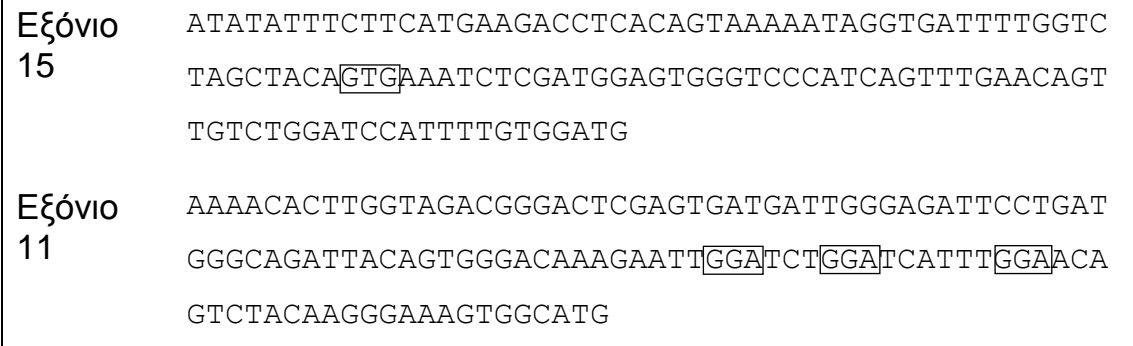

**Εικόνα 1. Γονιδιωματικό περιβάλλον των αλληλουχημένων περιοχών του ανθρώπινου γονιδίου BRAF (Ensembl ID ENSG00000157764).** Τα κωδικόνια 600, 464, 466 και 469 υποδεικνύονται με πλαίσια.

Το κιτ περιλαμβάνει δύο αναλύσεις: μία για την ανίχνευση μεταλλάξεων στο κωδικόνιο 600 και μία δεύτερη για την ανίχνευση μεταλλάξεων στα κωδικόνια 464-469 (Εικόνα 2). Οι δύο περιοχές ενισχύονται ξεχωριστά με αντίδραση PCR και υποβάλλονται σε προσδιορισμό αλληλουχίας μέσω της καθορισμένης περιοχής. Οι αλληλουχίες που περιβάλλουν τις καθορισμένες θέσεις χρησιμοποιούνται ως κορυφές κανονικοποίησης και αναφοράς για την ποσοτικοποίηση και την ποιοτική αξιολόγηση της ανάλυσης.

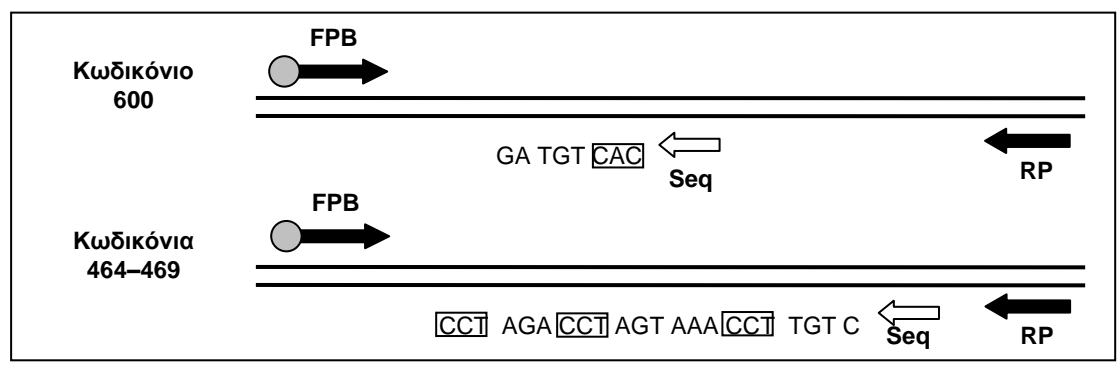

**Εικόνα 2. Απεικόνιση της ανάλυσης BRAF.** Η αλληλουχία που υποδεικνύεται είναι η αναλυθείσα αλληλουχία για ένα δείγμα φυσικού τύπου (wild-type). **FPB**: Ορθόδρομοι εκκινητές PCR (το B συμβολίζει τη βιοτινυλίωση), **RP**: Ανάδρομοι εκκινητές PCR, **Seq**: Εκκινητές αλληλούχησης.

Η αλληλουχία και των δύο αναλύσεων προσδιορίζεται στην αντίστροφη κατεύθυνση.

Το προϊόν αποτελείται από μείγμα εκκινητή PCR και εκκινητή αλληλούχησης για κάθε ανάλυση. Οι εκκινητές παρέχονται υπό μορφή διαλύματος. Κάθε φιαλίδιο περιέχει 24 µl από κάθε εκκινητή ή μείγμα εκκινητών.

## <span id="page-4-0"></span>**Αρχή της διαδικασίας**

Στη ροή εργασιών στη σελίδα [6](#page-5-0) απεικονίζεται η διαδικασία της ανάλυσης. Μετά την PCR με χρήση εκκινητών για τη στόχευση του κωδικονίου 600 και των κωδικονίων 464–469, τα αμπλικόνια ακινητοποιούνται σε σφαιρίδια Streptavidin Sepharose® High Performance. Παρασκευάζεται μονόκλωνο DNA και οι αντίστοιχοι εκκινητές αλληλούχησης υβριδοποιούνται στο DNA. Στη συνέχεια, τα δείγματα αναλύονται στο σύστημα PyroMark Q24 με τη βοήθεια ενός αρχείου ρύθμισης εκτέλεσης και ενός αρχείου εκτέλεσης.

Συνιστάται η χρήση του BRAF Plug-in Report για την ανάλυση της εκτέλεσης. Μπορείτε να προμηθευτείτε το BRAF Plug-in Report στέλνοντας ένα e-mail στη διεύθυνση pyro.plugin@qiagen.com. Ωστόσο, η ανάλυση της εκτέλεσης είναι εφικτή και με τη χρήση του εργαλείου ανάλυσης που περιλαμβάνεται στο σύστημα PyroMark Q24. Μπορείτε να ρυθμίσετε το «Sequence to Analyze» (Αλληλουχία προς ανάλυση) για την ανίχνευση σπάνιων μεταλλάξεων μετά την εκτέλεση (βλ. «Πρωτόκολλο [6: Ανάλυση εκτέλεσης στο PyroMark Q24»](#page-31-0), σελίδα [32\)](#page-31-0).

**Σημείωση**: Η ροή εργασιών έχει τροποποιηθεί ελαφρώς σε σχέση με την προηγούμενη έκδοση του εγχειριδίου κιτ therascreen *BRAF Pyro* (έκδοση 1, Ιούλιος 2011). Βλ. «Πρωτόκολλο [3: Ακινητοποίηση των προϊόντων της PCR](#page-21-0) 

σε [σφαιρίδια Streptavidin Sepharose High Performance»](#page-21-0), σελίδα [22,](#page-21-0) και «Πρωτόκολλο 4: [Προετοιμασία δειγμάτων πριν από την ανάλυση αλληλουχίας](#page-23-0)  [μέσω πυροφωσφορικού στο](#page-23-0) PyroMark Q24», σελίδα [24,](#page-23-0) και [«Πρωτόκολλο](#page-31-0) 6: [Ανάλυση εκτέλεσης στο PyroMark Q24»](#page-31-0), σελίδα [32.](#page-31-0)

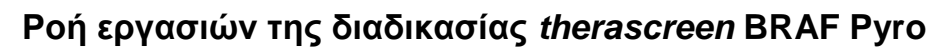

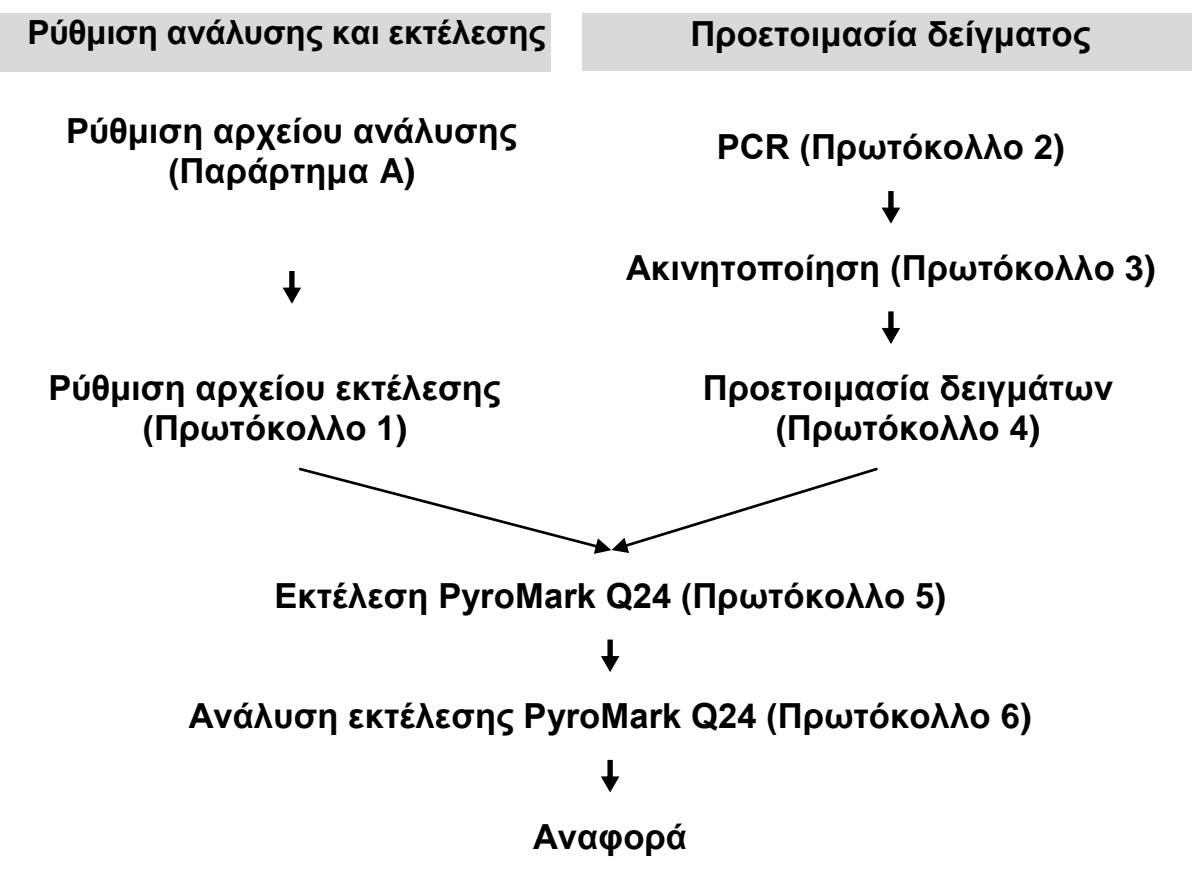

#### <span id="page-5-0"></span>**Δείγματα ελέγχου**

Το δείγμα ελέγχου μη μεθυλιωμένου DNA περιλαμβάνεται στο κιτ ως δείγμα θετικού ελέγχου για τις αντιδράσεις PCR και αλληλούχησης. Αυτό το DNA ελέγχου έχει γονότυπο φυσικού τύπου (wild-type) στις θέσεις που αλληλουχούνται με τη χρήση του κιτ αυτού και είναι απαραίτητο για την ορθή ερμηνεία των αποτελεσμάτων και για την αναγνώριση μεταλλάξεων χαμηλού επιπέδου (βλ. [«Ερμηνεία αποτελεσμάτων»](#page-34-0), σελίδα [35\)](#page-34-0). Να συμπεριλαμβάνεται ένα δείγμα ελέγχου με μη μεθυλιωμένο DNA για κάθε ανάλυση σε όλες τις εκτελέσεις αλληλούχησης μέσω πυροφωσφορικού.

Πρέπει επίσης να συμπεριλαμβάνεται ένα δείγμα αρνητικού ελέγχου (χωρίς μήτρα DNA) για μία τουλάχιστον ανάλυση σε κάθε προετοιμασία PCR.

## <span id="page-6-0"></span>**Υλικά που παρέχονται**

## <span id="page-6-1"></span>**Περιεχόμενα του κιτ**

## **Κιτ** *therascreen* **BRAF Pyro (κουτί 1/2)**

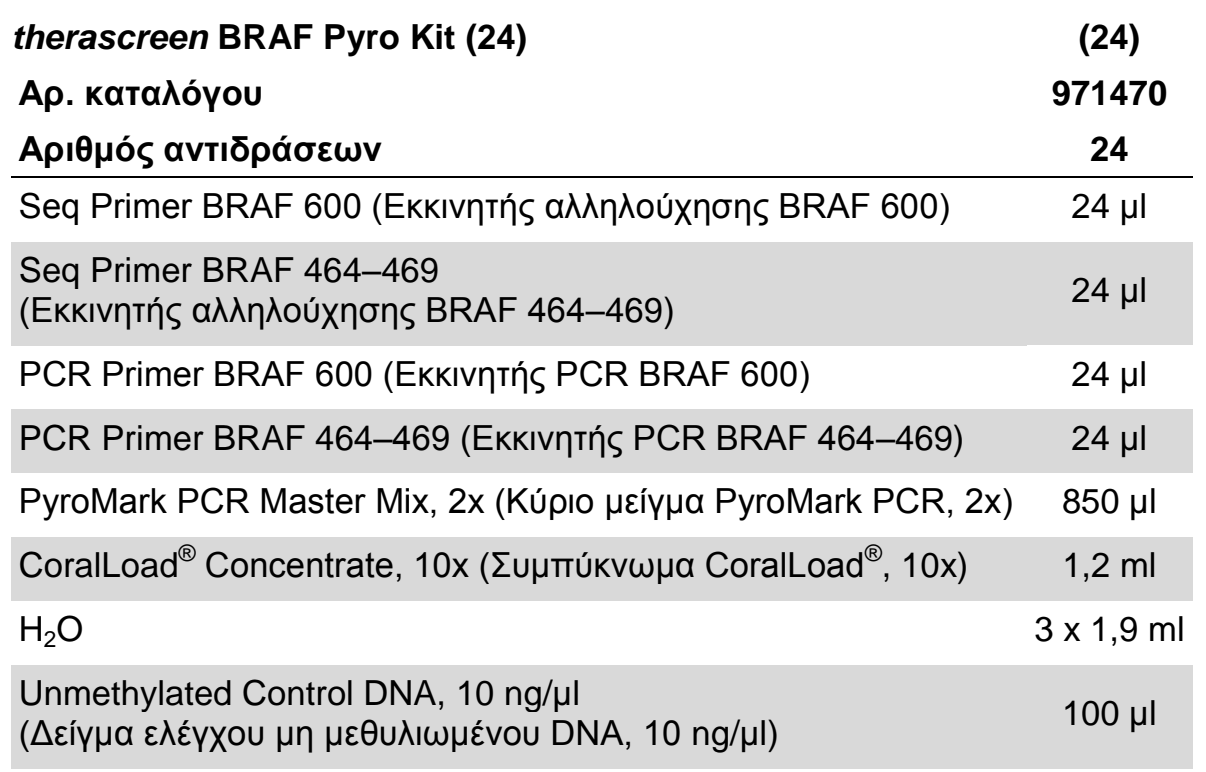

## **Ρυθμιστικά διαλύματα και αντιδραστήρια** *therascreen* **(κουτί 2/2)**

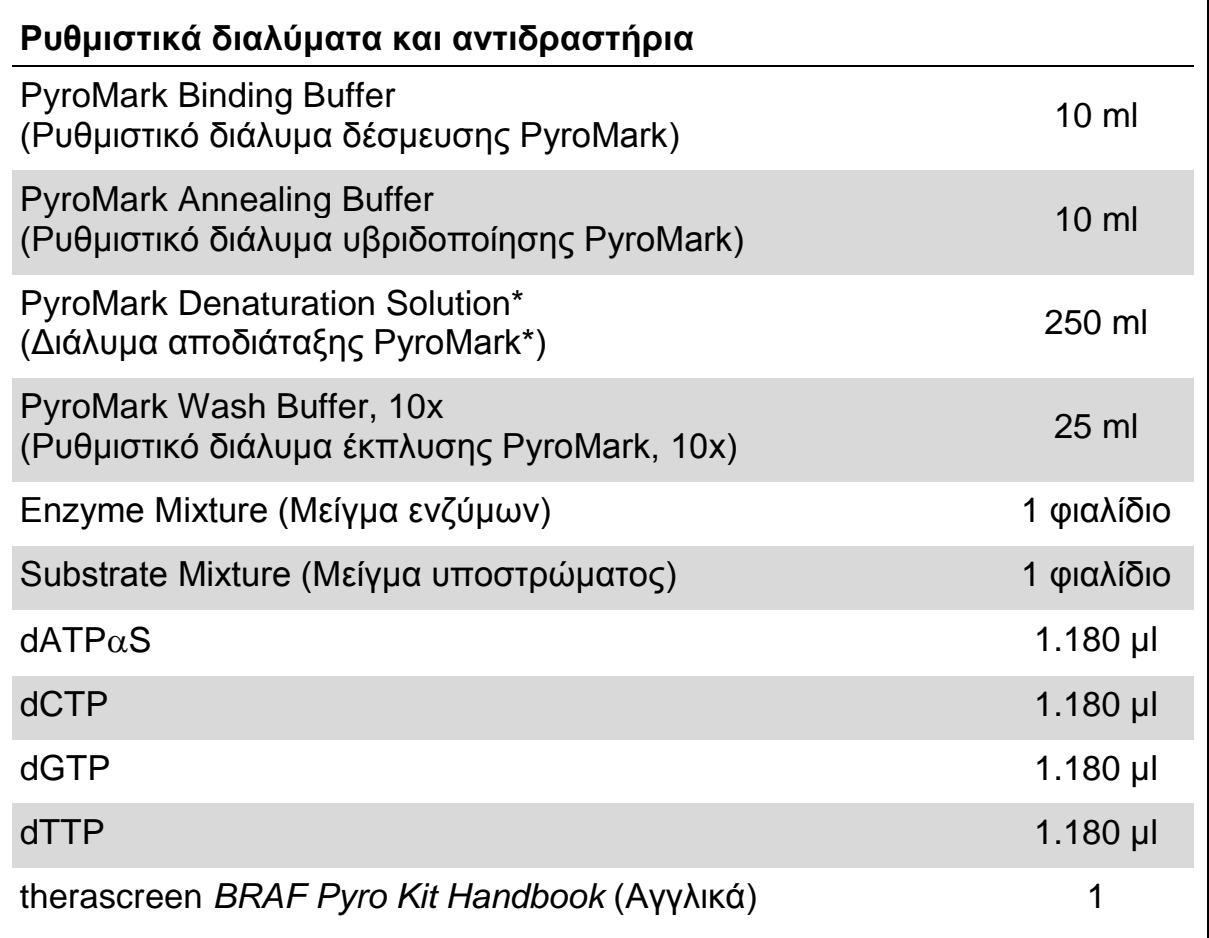

\* Περιέχει υδροξείδιο του νατρίου.

## <span id="page-8-0"></span>**Υλικά που απαιτούνται αλλά δεν παρέχονται**

Κατά την εργασία με χημικά, φοράτε πάντα κατάλληλη προστατευτική ποδιά εργαστηρίου, γάντια μίας χρήσης και προστατευτικά γυαλιά. Για περισσότερες πληροφορίες, ανατρέξτε στα σχετικά δελτία δεδομένων ασφαλείας (SDS), τα οποία διατίθενται από τον προμηθευτή του προϊόντος.

- Κιτ απομόνωσης DNA (βλ. [«Απομόνωση DNA»](#page-13-1), σελίδα [14\)](#page-13-1)
- Πιπέτες (ρυθμιζόμενες)\*
- Αποστειρωμένα ρύγχη πιπέτας (με φίλτρα για ρύθμιση PCR)
- Επιτραπέζια μικροφυγόκεντρος\*
- Θερμοκυκλοποιητής\* και κατάλληλα σωληνάρια PCR
- Streptavidin Sepharose High Performance (GE Healthcare, αρ. κατ. 17-5113-01, www.gelifesciences.com)
- $■$  PyroMark Q24 (αρ. κατ. 9001513 ή 9001514)<sup>\*†</sup>
- $\blacksquare$  Λογισμικό PyroMark Q24 (αρ. κατ. 9019063 ή 9019062)<sup>†</sup>
- Πλάκα PyroMark Q24 (αρ. κατ. 979301)†
- Φυσίγγιο PyroMark Q24 (αρ. κατ. 979302)†
- Σταθμός εργασίας υπό κενό PyroMark Q24 (αρ. κατ. 9001515  $h \overline{9001517}$ <sup>\*†</sup>
- Αναδευτήρας πλάκας\* για ακινητοποίηση σε σφαιρίδια
- Θερμαντικό μπλοκ\* με δυνατότητα επίτευξης θερμοκρασίας 80°C
- Πλάκα PCR 24 βυθισμάτων ή ταινίες PCR
- Πώματα για τις ταινίες
- $\blacksquare$  Νερό υψηλής καθαρότητας (Milli-Q® 18,2 ΜΩ x cm ή ισοδύναμο).

**Σημείωση**: Στο κιτ παρέχεται επαρκής ποσότητα νερού για την PCR, την ακινητοποίηση του DNA και τη διάλυση του μείγματος ενζύμων και του μείγματος υποστρώματος. Απαιτείται πρόσθετη ποσότητα νερού υψηλής καθαρότητας για την αραίωση του ρυθμιστικού διαλύματος έκπλυσης PyroMark, 10x.

- $\blacksquare$  Αιθανόλη (70%)<sup>‡</sup>
- \* Βεβαιωθείτε ότι τα όργανα έχουν ελεγχθεί και βαθμονομηθεί σύμφωνα με τις συστάσεις του κατασκευαστή.
- † Με σήμανση CE-IVD σύμφωνα με την Οδηγία 98/79/ΕΚ της ΕΕ. Κανένα από τα υπόλοιπα προϊόντα που παρατίθενται στον κατάλογο δεν φέρει σήμανση CE-IVD βάσει της οδηγίας 98/79/EΚ της ΕΕ.
- ‡ Μη χρησιμοποιείτε μετουσιωμένη αλκοόλη που περιέχει άλλες ουσίες, όπως μεθανόλη ή μεθυλαιθυλοκετόνη.

#### **Συνιστώμενοι αναδευτήρες πλάκας**

Οι αναδευτήρες πλάκας που αναφέρει ο Πίνακας 1 συνιστώνται για χρήση με το κιτ *therascreen* BRAF Pyro.

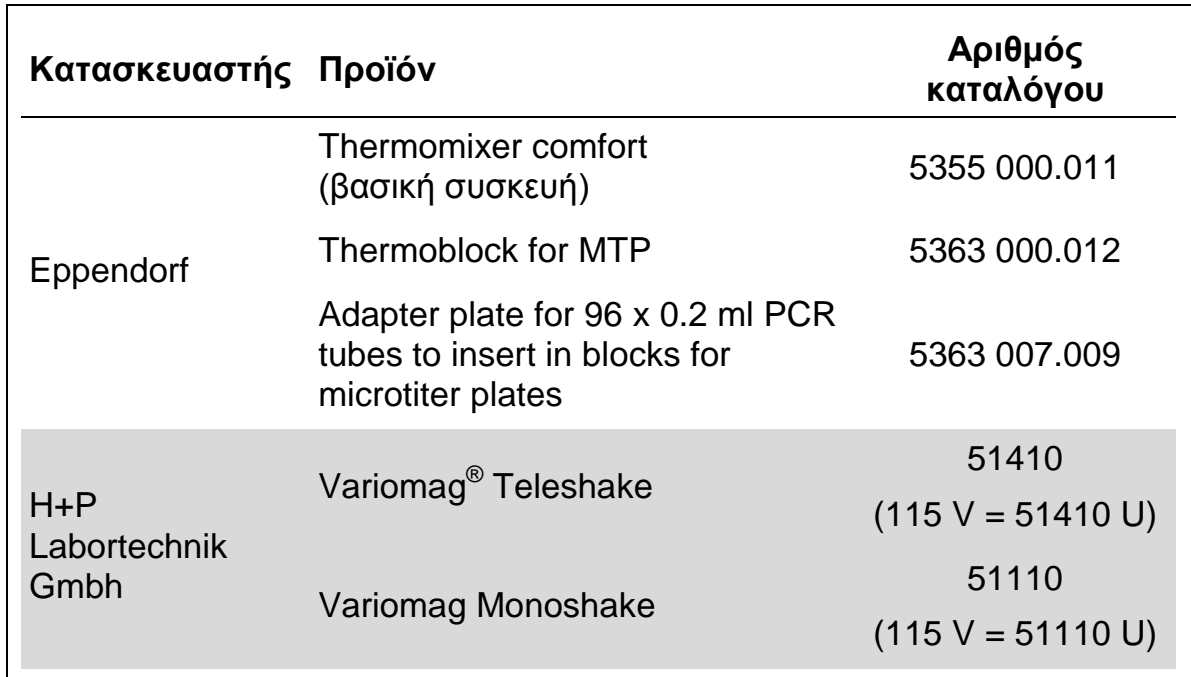

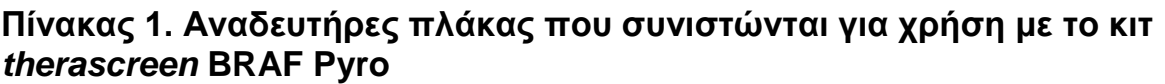

#### **Συνιστώμενες πλάκες 24 βυθισμάτων**

Οι πλάκες 24 βυθισμάτων που αναφέρει ο Πίνακας 2 συνιστώνται για χρήση με το κιτ *therascreen* BRAF Pyro.

#### **Πίνακας 2. Πλάκες 24 βυθισμάτων που συνιστώνται για χρήση με το κιτ**  *therascreen* **BRAF Pyro**

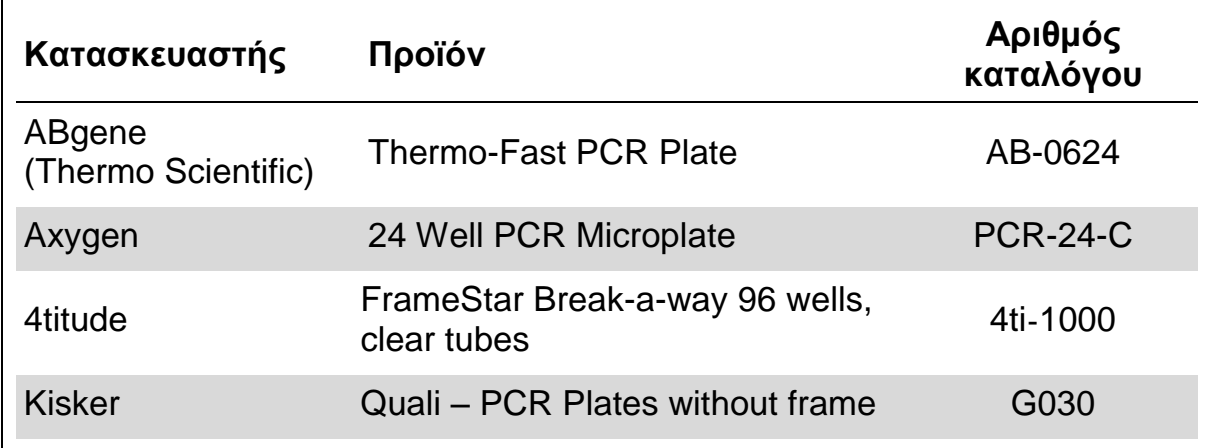

## <span id="page-10-0"></span>**Προειδοποιήσεις και προφυλάξεις**

## <span id="page-10-1"></span>**Πληροφορίες ασφαλείας**

Κατά την εργασία με χημικά, φοράτε πάντα κατάλληλη προστατευτική ποδιά εργαστηρίου, γάντια μίας χρήσης και προστατευτικά γυαλιά. Για περισσότερες πληροφορίες, ανατρέξτε στα σχετικά δελτία δεδομένων ασφάλειας (SDS). Διατίθενται στο Διαδίκτυο σε εύχρηστη και συμπιεσμένη μορφή PDF, στην ιστοσελίδα www.qiagen.com/safety, όπου μπορείτε να βρείτε, να εμφανίσετε και να εκτυπώσετε τα SDS για κάθε κιτ της QIAGEN καθώς και για τα περιεχόμενά του.

Οι παρακάτω δηλώσεις επικινδυνότητας και προφυλάξεων αφορούν τα συστατικά του κιτ *therascreen* BRAF Pyro.

#### <span id="page-10-2"></span>PyroMark Denaturation Solution

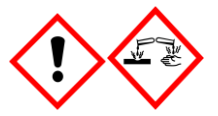

Προσοχή! Προκαλεί ερεθισμό του δέρματος. Προκαλεί σοβαρό οφθαλμικό ερεθισμό. Μπορεί να διαβρώσει μέταλλα. Σκουπίστε τη χυμένη ποσότητα για να προλάβετε υλικές ζημιές. Να διατηρείται μόνο στον αρχικό περιέκτη. Να φοράτε προστατευτικά γάντια/ προστατευτικά ενδύματα/ μέσα ατομικής προστασίας για τα μάτια/ πρόσωπο.

#### PyroMark Enzyme Mixture

Περιέχει: (R\*,R\*)-1,4-Dimercaptobutane-2,3-diol; acetic acid. Κίνδυνος! Προκαλεί ερεθισμό του δέρματος. Προκαλεί σοβαρή οφθαλμική βλάβη. ΣΕ ΠΕΡΙΠΤΩΣΗ ΕΠΑΦΗΣ ΜΕ ΤΑ ΜΑΤΙΑ: Ξεπλύνετε προσεκτικά με νερό για αρκετά λεπτά. Εάν υπάρχουν φακοί επαφής, αφαιρέστε τους, εφόσον είναι εύκολο. Συνεχίστε να ξεπλένετε. ΣΕ ΠΕΡΙΠΤΩΣΗ έκθεσης ή πιθανής έκθεσης: Καλέστε το ΚΕΝΤΡΟ ΔΗΛΗΤΗΡΙΑΣΕΩΝ ή ένα γιατρό. Βγάλτε τα μολυσμένα ρούχα και πλύνετέ τα πριν τα ξαναχρησιμοποιήσετε. Να φοράτε προστατευτικά γάντια/ προστατευτικά ενδύματα/ μέσα ατομικής προστασίας για τα μάτια/ πρόσωπο.

#### PyroMark Substrate Mixture

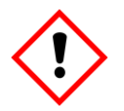

Περιέχει: acetic acid. Προσοχή! Προκαλεί ερεθισμό του δέρματος. Προκαλεί σοβαρό οφθαλμικό ερεθισμό. Εάν δεν υποχωρεί ο οφθαλμικός ερεθισμός: Συμβουλευθείτε/ Επισκεφθείτε γιατρό. Βγάλτε τα μολυσμένα ρούχα και πλύνετέ τα πριν τα ξαναχρησιμοποιήσετε. Να φοράτε προστατευτικά γάντια/ προστατευτικά ενδύματα/ μέσα ατομικής προστασίας για τα μάτια/ πρόσωπο.

## **Γενικές προφυλάξεις**

**Σημείωση**: Ο χρήστης πρέπει να λαμβάνει πάντα υπόψη τα εξής.

- Η αυστηρή συμμόρφωση με το εγχειρίδιο χρήστη είναι απαραίτητη για την επίτευξη βέλτιστων αποτελεσμάτων. Δεν συνιστάται η αραίωση των αντιδραστηρίων με τρόπο που δεν προβλέπεται από το παρόν εγχειρίδιο, καθώς κάτι τέτοιο θα οδηγήσει σε μείωση της απόδοσης.
- Η ροή εργασιών έχει τροποποιηθεί ελαφρώς (βλ. [«Πρωτόκολλο](#page-21-0) 3: [Ακινητοποίηση των προϊόντων της PCR σε](#page-21-0) σφαιρίδια Streptavidin [Sepharose High Performance»](#page-21-0) (σελίδα [22\)](#page-21-0), [«Πρωτόκολλο](#page-23-0) 4: [Προετοιμασία δειγμάτων πριν από την ανάλυση αλληλουχίας μέσω](#page-23-0)  [πυροφωσφορικού στο PyroMark](#page-23-0) Q24» (σελίδα [24\)](#page-23-0), και [«Πρωτόκολλο](#page-31-0) 6: [Ανάλυση εκτέλεσης στο PyroMark Q24»](#page-31-0), σελίδα [32\)](#page-31-0) σε σύγκριση με την αναθεώρηση R1 του εγχειριδίου του κιτ therascreen *BRAF Pyro*.
- Τα συστατικά του προϊόντος αυτού επαρκούν για τη διεξαγωγή 24 αντιδράσεων, σε έως 5 ανεξάρτητες εκτελέσεις.
- Χρησιμοποιείτε αποστειρωμένα ρύγχη πιπέτας με φίλτρα (για ρύθμιση PCR).
- Αποθηκεύετε και εξάγετε τα θετικά υλικά (δοκίμια, δείγματα θετικού ελέγχου και αμπλικόνια) ξεχωριστά από όλα τα υπόλοιπα αντιδραστήρια και προσθέτετέ τα στο μείγμα αντίδρασης σε ξεχωριστό χώρο.
- Αποψύχετε πλήρως όλα τα συστατικά σε θερμοκρασία δωματίου (15–25°C) πριν από την έναρξη μιας ανάλυσης.
- Αφού έχουν αποψυχθεί, αναμείξτε τα συστατικά (αναρροφώντας και διοχετεύοντας επανειλημμένα με πιπέτα ή στροβιλίζοντας παλμικά) και φυγοκεντρίστε για σύντομο χρονικό διάστημα.
- Τα αποτελέσματα των αποτυχημένων αντιδράσεων δεν αποτελούν σωστή βάση για να κριθεί η κατάσταση μετάλλαξης.

## <span id="page-12-0"></span>**Αποθήκευση και χειρισμός αντιδραστηρίων**

Το κιτ *therascreen* BRAF Pyro παρέχεται σε δύο κουτιά. Το κιτ *therascreen* BRAF Pyro (κουτί 1/2) αποστέλλεται μέσα σε ξηρό πάγο. Το κύριο μείγμα PyroMark PCR, το συμπύκνωμα CoralLoad, το δείγμα ελέγχου μη μεθυλιωμένου DNA και όλοι οι εκκινητές πρέπει να αποθηκεύονται σε θερμοκρασίες από –30 έως –15°C μετά την παραλαβή.

Τα ρυθμιστικά διαλύματα και τα αντιδραστήρια *therascreen* (κουτί 2/2) που περιέχουν τα ρυθμιστικά διαλύματα, το μείγμα ενζύμων, το μείγμα υποστρώματος και τα αντιδραστήρια dATP $\alpha$ S, dCTP, dGTP και dTTP (δηλ. τα αντιδραστήρια για ανάλυση αλληλουχίας μέσω πυροφωσφορικού) αποστέλλονται μαζί με παγοκύστες. Τα συστατικά αυτά πρέπει να αποθηκεύονται στους 2–8°C μετά την παραλαβή. Για να ελαχιστοποιηθεί η απώλεια δραστηριότητας, συνιστάται η φύλαξη τόσο του μείγματος ενζύμων όσο και του μείγματος υποστρώματος στα παρεχόμενα φιαλίδια.

Τα ανασυσταθέντα μείγματα ενζύμων και υποστρώματος παραμένουν σταθερά για τουλάχιστον 10 ημέρες στους 2–8°C. Τα ανασυσταθέντα μείγματα ενζύμων και υποστρώματος μπορούν να καταψυχθούν και να αποθηκευτούν στα φιαλίδιά τους στους –30 έως –15°C. Τα κατεψυγμένα αντιδραστήρια δεν πρέπει να υποβάλλονται σε περισσότερους από 3 κύκλους κατάψυξηςαπόψυξης.

**Σημείωση**: Τα νουκλεοτίδια δεν πρέπει να καταψύχονται.

Το κιτ *therascreen* BRAF Pyro παραμένει σταθερό μέχρι την ημερομηνία λήξης του κιτ, εφόσον αποθηκεύεται υπό αυτές τις συνθήκες.

## <span id="page-12-1"></span>**Χειρισμός και αποθήκευση δοκιμίων**

Όλα τα δείγματα πρέπει να αντιμετωπίζονται ως εν δυνάμει μολυσματικά υλικά.

Το υλικό των δοκιμίων είναι ανθρώπινο DNA που εξάγεται από δείγματα μονιμοποιημένα σε φορμόλη και εγκλεισμένα σε παραφίνη (δείγματα FFPE).

## <span id="page-13-0"></span>**Διαδικασία**

## <span id="page-13-1"></span>**Απομόνωση DNA**

Η απόδοση του συστήματος καθορίστηκε με τη βοήθεια του κιτ EZ1® DNA Tissue και του κιτ QIAamp® DNA FFPE Tissue για την εξαγωγή ανθρώπινου DNA από δείγματα όγκου μονιμοποιημένα σε φορμόλη και εγκλεισμένα σε παραφίνη.

Τα κιτ QIAGEN®που αναφέρονται στον Πίνακα 3 συνιστώνται για τον καθαρισμό DNA από τους υποδεικνυόμενους τύπους ανθρώπινων δειγμάτων, για χρήση σε συνδυασμό με το κιτ *therascreen* BRAF Pyro. Εκτελέστε τον καθαρισμό DNA ακολουθώντας τις οδηγίες που παρατίθενται στα εγχειρίδια των κιτ.

#### **Πίνακας 3. Συνιστώμενα κιτ καθαρισμού DNA για χρήση σε συνδυασμό με το κιτ** *therascreen* **BRAF Pyro**

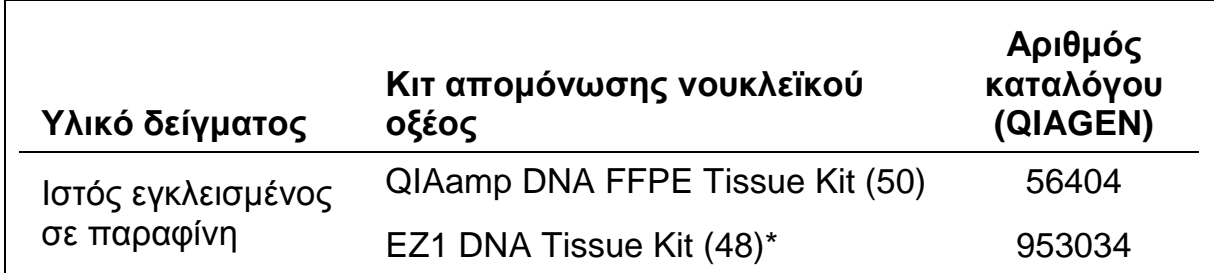

Σύμφωνα με το πρωτόκολλο για χρήση με ιστούς εγκλεισμένους σε παραφίνη. Το EZ1 DNA Tissue Kit πρέπει να χρησιμοποιείται σε συνδυασμό με το EZ1 Advanced (αρ. κατ. 9001410 ή 9001411) και την κάρτα EZ1 Advanced DNA Paraffin Section Card (αρ. κατ. 9018298), με το EZ1 Advanced XL (αρ. κατ. 9001492) και την κάρτα EZ1 Advanced XL DNA Paraffin Section Card (αρ. κατ. 9018700), ή με το BioRobot® EZ1 (αρ. κατ. 9000705, δεν κυκλοφορεί πλέον) και την κάρτα EZ1 DNA Paraffin Section Card (αρ. κατ. 9015862).

## <span id="page-14-0"></span>**Πρωτόκολλο 1: Ρύθμιση εκτέλεσης για το σύστημα PyroMark Q24**

#### **Σημαντική πληροφορία πριν από την έναρξη**

 Αν κριθεί απαραίτητο, το όριο τυφλού (LOB) μπορεί να επιβεβαιωθεί με τη χρήση ενός δείγματος φυσικού τύπου για τη δημιουργία μιας πλήρους πλάκας αποτελεσμάτων. Για λεπτομέρειες, ανατρέξτε στην Οδηγία EP17-A του CLSI, «Protocol for determination of limits of detection and limits of quantitation; approved guideline» (Πρωτόκολλο για τον καθορισμό των ορίων ανίχνευσης και των ορίων ποσοτικού προσδιορισμού, εγκεκριμένη οδηγία).

#### **Απαραίτητα βήματα πριν από την έναρξη**

 Εάν δεν έχει εγκατασταθεί το BRAF Plug-in Report, δημιουργήστε μια ρύθμιση ανάλυσης (Assay Setup, βλ. «Παράρτημα A: Ρύθμιση αναλύσεων *therascreen* BRAF Pyro», σελίδα [51\)](#page-50-0). Η διαδικασία αυτή πρέπει να γίνει μία και μοναδική φορά, πριν από την πρώτη εκτέλεση της ανάλυσης *therascreen* BRAF Pyro. Εάν έχει εγκατασταθεί το BRAF Plug-in Report, τότε θα υπάρχουν προκαθορισμένες ρυθμίσεις ανάλυσης στον φυλλομετρητή συντομεύσεων του λογισμικού PyroMark Q24, στη διαδρομή «Example Files/PyroMark Setups/BRAF» (Αρχεία παραδειγμάτων/Ρυθμίσεις PyroMark/BRAF). Μπορείτε να προμηθευτείτε το BRAF Plug-in Report στέλνοντας ένα e-mail στη διεύθυνση pyro.plugin@qiagen.com.

#### **Διαδικασία**

- **1. Κάντε κλικ στο στη γραμμή εργαλείων.** Δημιουργείται ένα νέο αρχείο εκτέλεσης.
- **2. Εισαγάγετε τις παραμέτρους της εκτέλεσης (βλ. [«Παράμετροι](#page-16-0)  [εκτέλεσης»](#page-16-0), σελίδα [17\)](#page-16-0).**
- **3. Προετοιμάστε την πλάκα προσθέτοντας αναλύσεις για το κωδικόνιο 600 και τα κωδικόνια 464–469 σε βυθίσματα που αντιστοιχούν στα δείγματα που πρόκειται να αναλυθούν.**

**Σημείωση**: Πρέπει να περιλαμβάνεται ένα αρνητικό δείγμα (χωρίς μήτρα DNA) για μία τουλάχιστον ανάλυση σε κάθε προετοιμασία PCR.

**Σημείωση**: Να συμπεριλαμβάνεται ένα δείγμα ελέγχου με μη μεθυλιωμένο DNA για κάθε ανάλυση σε όλες τις εκτελέσεις αλληλούχησης μέσω πυροφωσφορικού (βλ. [«Δείγματα ελέγχου»](#page-5-0), σελίδα 6).

- **4. Όταν η ανάλυση έχει ρυθμιστεί και είναι έτοιμη για εκτέλεση στο σύστημα PyroMark Q24, εκτυπώστε μια λίστα με τους απαιτούμενους όγκους μείγματος ενζύμων, μείγματος υποστρώματος και νουκλεοτιδίων, καθώς και την καρτέλα με τη διάταξη της πλάκας. Επιλέξτε «Pre Run Information» (Πληροφορίες πριν από την εκτέλεση) από το μενού «Tools» (Εργαλεία) και, όταν εμφανιστεί η αναφορά, κάντε κλικ στο .**
- **5. Κλείστε το αρχείο εκτέλεσης και αντιγράψτε το σε ένα USB stick (παρέχεται μαζί με το σύστημα) με τη βοήθεια της εφαρμογής Windows® Explorer.**

**Σημείωση**: Οι εκτυπωμένες Πληροφορίες πριν από την εκτέλεση μπορούν να χρησιμοποιηθούν ως πρότυπο για την προετοιμασία του δείγματος (βλ. «Πρωτόκολλο [3: Ακινητοποίηση των προϊόντων της PCR σε](#page-21-0) σφαιρίδια [Streptavidin Sepharose High Performance»](#page-21-0), σελίδα [22\)](#page-21-0).

Για την ανάλυση της πλάκας στο σύστημα PyroMark Q24, βλ. «Πρωτόκολλο [5: Εκτέλεση στο PyroMark Q24»](#page-28-0), σελίδα [29.](#page-28-0)

#### <span id="page-16-0"></span>**Παράμετροι εκτέλεσης**

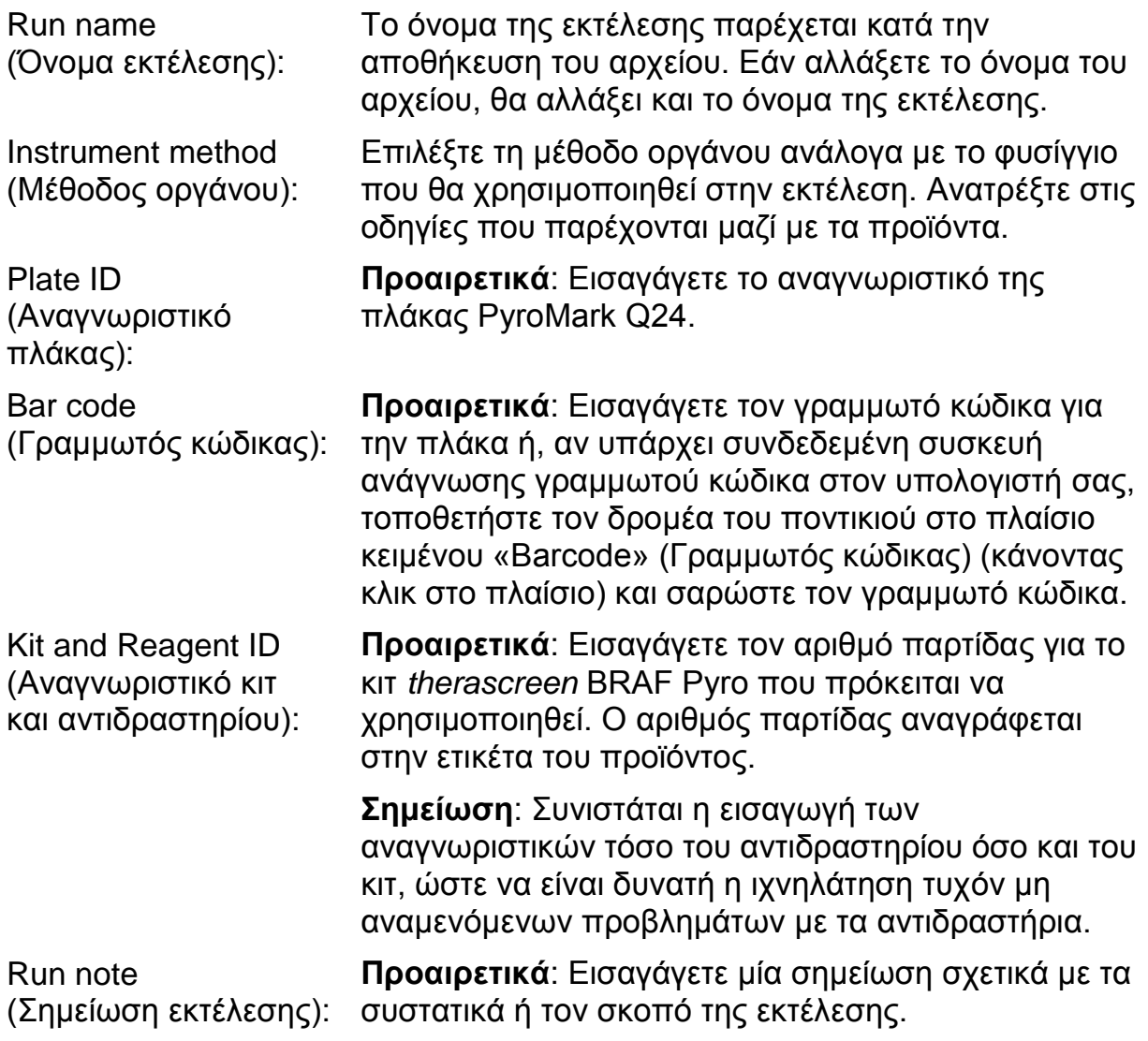

#### **Προσθήκη αρχείων ανάλυσης**

Για να προσθέσετε μια ανάλυση σε ένα βύθισμα, έχετε δύο δυνατότητες:

- Κάντε δεξί κλικ στο βύθισμα και επιλέξτε «Load Assay» (Φόρτωση ανάλυσης) από το θεματικό μενού.
- Επιλέξτε την ανάλυση στον φυλλομετρητή συντομεύσεων και σύρετέ τη στο βύθισμα.

Τα βυθίσματα διαθέτουν χρωματική κωδικοποίηση σύμφωνα με την ανάλυση που φορτώνεται σε αυτά.

#### **Εισαγωγή αναγνωριστικών δειγμάτων και σημειώσεων**

Για να εισαγάγετε το αναγνωριστικό ενός δείγματος ή μια σημείωση, επιλέξτε το κελί και εισαγάγετε το κείμενο.

Για να επεξεργαστείτε ένα αναγνωριστικό δείγματος ή μια σημείωση, επιλέξτε το κελί (θα επιλεγούν τα τρέχοντα περιεχόμενα) ή κάντε διπλό κλικ στο κελί.

## <span id="page-18-0"></span>**Πρωτόκολλο 2: PCR με χρήση των αντιδραστηρίων που παρέχονται με το κιτ** *therascreen* **BRAF Pyro**

Το συγκεκριμένο πρωτόκολλο αφορά την ενίσχυση με PCR μιας περιοχής που περιλαμβάνει το κωδικόνιο 600 και ξεχωριστή ενίσχυση με PCR μιας περιοχής που περιλαμβάνει τα κωδικόνια 464–469, με χρήση του κιτ *therascreen* BRAF Pyro.

#### **Σημαντικές πληροφορίες πριν από την έναρξη**

- H HotStarTaq<sup>®</sup> DNA πολυμεράση στο κύριο μείγμα PyroMark PCR χρειάζεται ένα βήμα ενεργοποίησης διάρκειας **15 λεπτών στους 95°C.**
- Προετοιμάστε όλα τα μείγματα αντίδρασης σε ξεχωριστό χώρο από αυτόν που χρησιμοποιείται για τον καθαρισμό DNA, την προσθήκη μήτρας DNA στην PCR, την ανάλυση προϊόντων PCR ή την προετοιμασία δειγμάτων πριν από την ανάλυση της αλληλουχίας μέσω πυροφωσφορικού.
- Χρησιμοποιήστε ρύγχη μίας χρήσης που περιέχουν υδρόφοβα φίλτρα για να ελαχιστοποιήσετε την πιθανότητα επιμόλυνσης.

#### **Απαραίτητα βήματα πριν από την έναρξη**

- Πριν ανοίξετε τα σωληνάρια με τους εκκινητές PCR, φυγοκεντρίστε τα για σύντομο χρονικό διάστημα, ώστε το περιεχόμενο να συγκεντρωθεί στον πυθμένα των σωληναρίων.
- Ρυθμίστε τη συγκέντρωση του δείγματος ελέγχου και του δείγματος DNA στα 0,4–2 ng/µl, εάν χρειάζεται.

#### **Διαδικασία**

- **1. Αποψύξτε όλα τα απαιτούμενα συστατικά (βλ. Πίνακα 4).** Αναμείξτε τα καλά πριν από τη χρήση.
- **2. Προετοιμάστε ένα μείγμα αντίδρασης για κάθε σετ εκκινητή PCR σύμφωνα με τον Πίνακα 4.**

Το μείγμα αντίδρασης περιέχει συνήθως όλα τα συστατικά που απαιτούνται για την PCR, εκτός από το δείγμα.

Προετοιμάστε μεγαλύτερη ποσότητα μείγματος αντίδρασης από αυτήν που απαιτείται για τον συνολικό αριθμό αναλύσεων PCR που πρόκειται να εκτελεστούν.

#### **Πίνακας 4. Προετοιμασία του μείγματος αντίδρασης για κάθε μείγμα εκκινητή PCR**

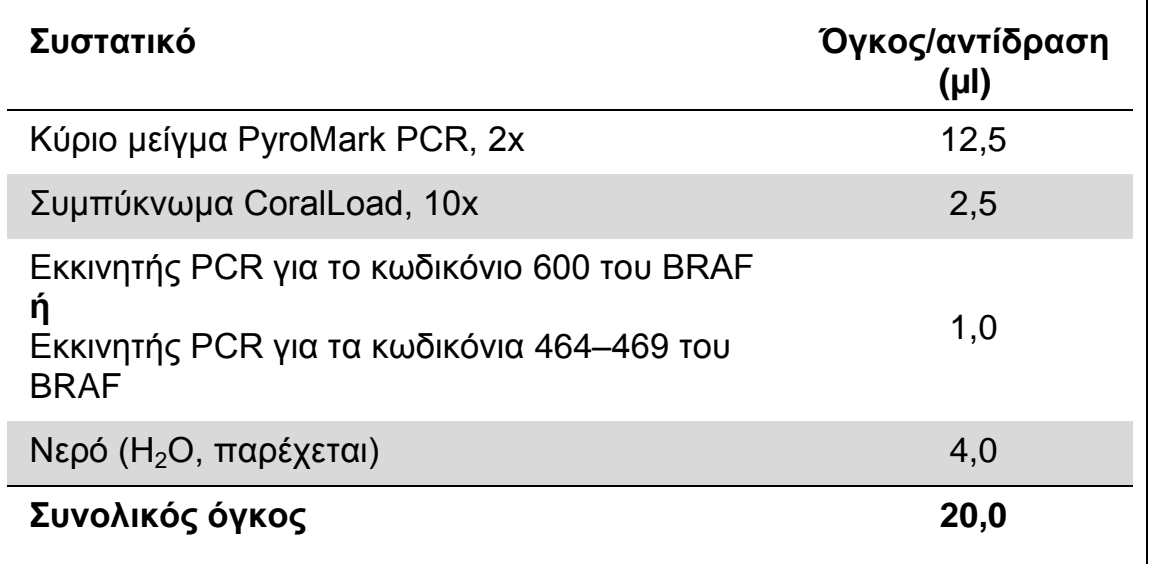

#### **3. Αναμείξτε σχολαστικά το μείγμα αντίδρασης και προσθέστε 20 µl σε κάθε σωληνάριο PCR.**

Δεν είναι απαραίτητο να διατηρείτε τα σωληνάρια PCR στον πάγο, καθώς η HotStarTaq DNA πολυμεράση είναι ανενεργή σε θερμοκρασία δωματίου.

**4. Προσθέστε 5 µl μήτρας DNA (2–10 ng γονιδιωματικού DNA) στα επιμέρους σωληνάρια PCR (βλ. Πίνακα 5) και αναμείξτε σχολαστικά. Σημείωση**: Πρέπει να περιλαμβάνεται ένα δείγμα αρνητικού ελέγχου (χωρίς μήτρα DNA) για μία τουλάχιστον ανάλυση σε κάθε προετοιμασία PCR.

**Σημείωση**: Να συμπεριλαμβάνεται ένα δείγμα ελέγχου με μη μεθυλιωμένο DNA για κάθε ανάλυση σε όλες τις εκτελέσεις αλληλούχησης μέσω πυροφωσφορικού (βλ. [«Δείγματα ελέγχου»](#page-5-0), σελίδα 6).

#### **Πίνακας 5. Προετοιμασία της PCR**

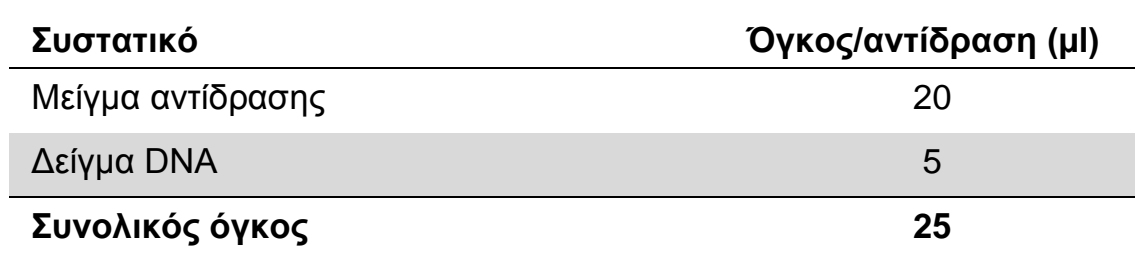

**5. Προγραμματίστε τον θερμοκυκλοποιητή σύμφωνα με τις οδηγίες του κατασκευαστή, λαμβάνοντας υπόψη τις συνθήκες που αναφέρονται στον Πίνακα 6.**

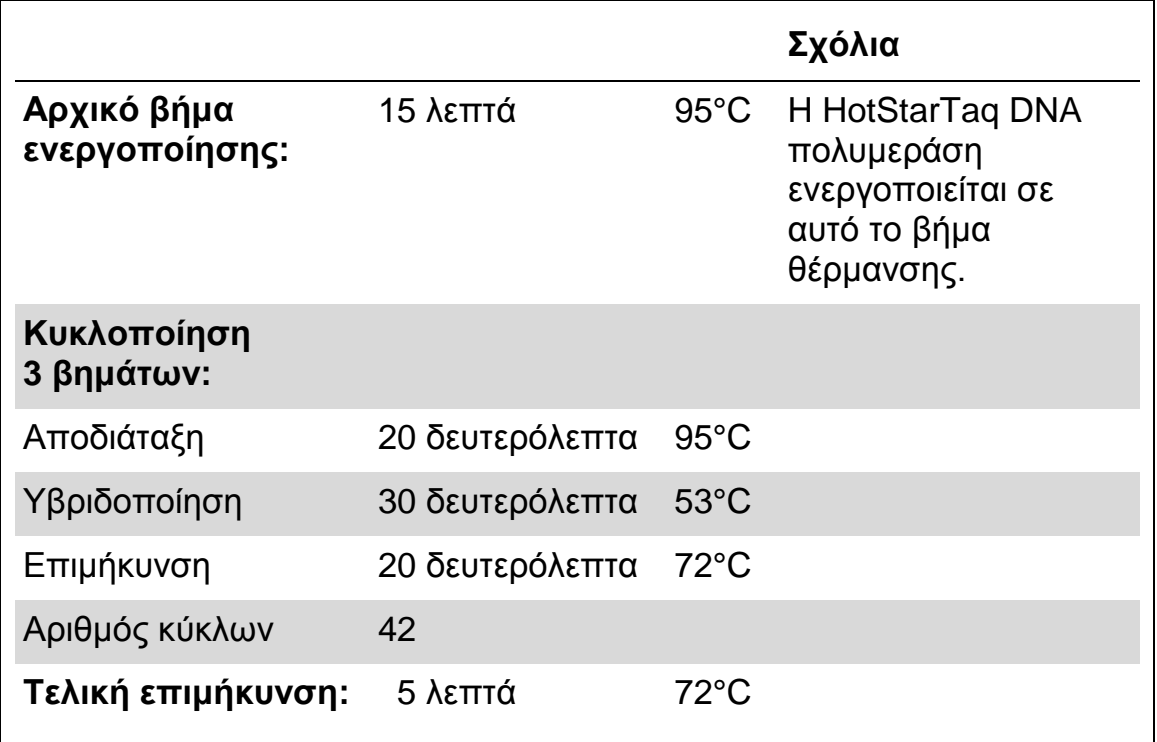

#### **Πίνακας 6. Βελτιστοποιημένο πρωτόκολλο κυκλοποίησης**

- **6. Τοποθετήστε τα σωληνάρια PCR στον θερμοκυκλοποιητή και ξεκινήστε το πρόγραμμα κυκλοποίησης.**
- **7. Μετά την ενίσχυση, προχωρήστε στο «Πρωτόκολλο [3: Ακινητοποίηση](#page-21-0)  των προϊόντων της PCR σε [σφαιρίδια Streptavidin Sepharose High](#page-21-0)  [Performance»](#page-21-0), σελίδα [22.](#page-21-0)**

## <span id="page-21-0"></span>**Πρωτόκολλο 3: Ακινητοποίηση των προϊόντων της PCR σε σφαιρίδια Streptavidin Sepharose High Performance**

Το συγκεκριμένο πρωτόκολλο αφορά την ακινητοποίηση μήτρας DNA σε Streptavidin Sepharose High Performance (GE Healthcare) πριν από την ανάλυση στο σύστημα PyroMark Q24.

#### **Απαραίτητα βήματα πριν από την έναρξη**

 Αφήστε όλα τα απαραίτητα αντιδραστήρια και διαλύματα να περιέλθουν σε θερμοκρασία δωματίου (15–25°C) πριν ξεκινήσετε τη διαδικασία.

#### **Σημαντικές πληροφορίες πριν από την έναρξη**

 Η ροή εργασιών έχει τροποποιηθεί ελαφρώς σε σχέση με την προηγούμενη έκδοση του εγχειριδίου κιτ *therascreen* BRAF Pyro (έκδοση 1, Ιούλιος 2011, βήμα 2).

#### **Διαδικασία**

- **1. Ανακινήστε ελαφρώς τη φιάλη που περιέχει Streptavidin Sepharose High Performance μέχρι να προκύψει ένα ομοιογενές διάλυμα.**
- **2. Παρασκευάστε το κύριο μείγμα για την ακινητοποίηση του DNA σύμφωνα με τον Πίνακα 7. Παρασκευάστε 10% μεγαλύτερη ποσότητα μείγματος από αυτήν που απαιτείται για τον συνολικό αριθμό των αντιδράσεων που πρόκειται να εκτελεστούν.**

#### **Πίνακας 7. Κύριο μείγμα για ακινητοποίηση του DNA**

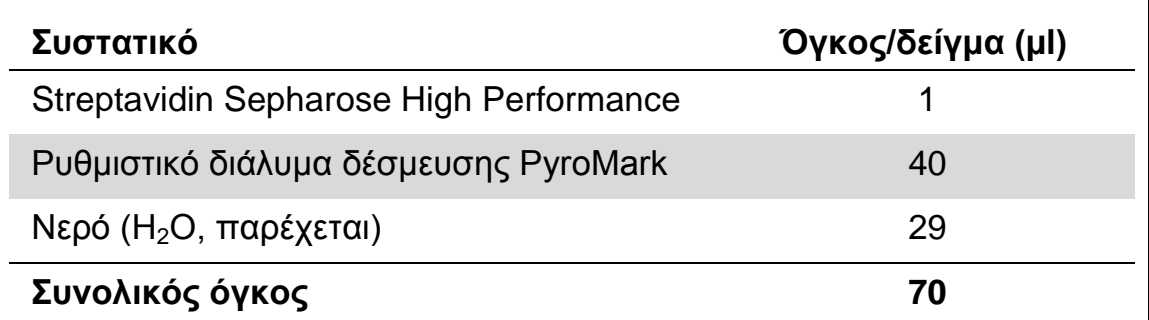

**Σημείωση**: Αυτό το πρωτόκολλο αφορά σε υλικό Streptavidin Sepharose High Performance με αριθμό παρτίδας 10057037 ή μεγαλύτερο. Όταν χρησιμοποιούνται σφαιρίδια Streptavidin Sepharose High Performance με αριθμό παρτίδας μικρότερο από 10057037, τότε ο όγκος των σφαιριδίων ανά δείγμα πρέπει να αυξηθεί στα 2 µl, με αντίστοιχη μείωση του όγκου του νερού.

- **3. Προσθέστε 70 µl του κύριου μείγματος στα βυθίσματα μιας πλάκας PCR 24 βυθισμάτων ή των ταινιών PCR, όπως έχει προκαθοριστεί κατά τη ρύθμιση της εκτέλεσης (βλ. [«Πρωτόκολλο](#page-14-0) 1: Ρύθμιση [εκτέλεσης για το σύστημα PyroMark Q24»](#page-14-0), σελίδα [15\)](#page-14-0).**
- **4. Προσθέστε 10 µl βιοτινυλιωμένου προϊόντος PCR από το Πρωτόκολλο 2 σε κάθε βύθισμα που περιέχει κύριο μείγμα, όπως έχει προκαθοριστεί κατά τη ρύθμιση της εκτέλεσης (βλ. «Πρωτόκολλο [1: Ρύθμιση εκτέλεσης για το σύστημα PyroMark](#page-14-0)  [Q24»](#page-14-0), σελίδα [15\)](#page-14-0).**

**Σημείωση**: Ο συνολικός όγκος ανά βύθισμα πρέπει να ανέρχεται σε 80 µl μετά την προσθήκη του κύριου μείγματος και του προϊόντος PCR.

- **5. Σφραγίστε την πλάκα PCR (ή τις ταινίες) με τα ειδικά πώματα. Σημείωση**: Βεβαιωθείτε ότι δεν υπάρχει κίνδυνος διαρροής μεταξύ των βυθισμάτων.
- **6. Αναδεύστε την πλάκα PCR σε θερμοκρασία δωματίου (15–25°C) για 5–10 λεπτά στις 1.400 σ.α.λ.**

**Σημείωση**: Κατά τη διάρκεια αυτού του βήματος, προετοιμάστε τον σταθμό εργασίας υπό κενό PyroMark Q24 για την προετοιμασία δειγμάτων, όπως περιγράφεται στο Εγχειρίδιο χρήστη PyroMark Q24 (*PyroMark Q24 User Manual*).

**7. Προχωρήστε αμέσως στο «Πρωτόκολλο 4: [Προετοιμασία δειγμάτων](#page-23-0)  [πριν από την ανάλυση αλληλουχίας μέσω πυροφωσφορικού στο](#page-23-0)  [PyroMark](#page-23-0) Q24», σελίδα [24.](#page-23-0)**

**Σημείωση**: Τα σφαιρίδια σεφαρόζης καθιζάνουν γρήγορα. Η συλλογή των σφαιριδίων πρέπει να πραγματοποιηθεί αμέσως μετά την ανάδευση.

Εάν έχει περάσει περισσότερο από 1 λεπτό από την ανάδευση της πλάκας (ή των ταινιών), αναδεύστε ξανά για 1 λεπτό πριν από τη συλλογή των σφαιριδίων.

#### <span id="page-23-0"></span>**Πρωτόκολλο 4: Προετοιμασία δειγμάτων πριν από την ανάλυση αλληλουχίας μέσω πυροφωσφορικού στο PyroMark Q24**

Το συγκεκριμένο πρωτόκολλο αφορά την παρασκευή μονόκλωνου DNA και την υβριδοποίηση του εκκινητή αλληλούχησης στη μήτρα πριν από την ανάλυση αλληλουχίας μέσω πυροφωσφορικού στο PyroMark Q24.

#### **Σημαντικές πληροφορίες πριν από την έναρξη**

- Πριν ανοίξετε τα σωληνάρια με τους εκκινητές αλληλούχησης, φυγοκεντρίστε τα για σύντομο χρονικό διάστημα, ώστε το περιεχόμενο να συγκεντρωθεί στον πυθμένα των σωληναρίων.
- Προσθέστε τους 2 διαφορετικούς εκκινητές αλληλούχησης με τον ίδιο τρόπο όπως προκαθορίστηκε για την πλάκα κατά τη ρύθμιση της εκτέλεσης (βλ. «Πρωτόκολλο [1: Ρύθμιση εκτέλεσης για το σύστημα](#page-14-0)  [PyroMark Q24»](#page-14-0), σελίδα [15\)](#page-14-0), ανάλογα με την περιοχή της ανάλυσης (κωδικόνιο 600 ή κωδικόνια 464–469).
- Η ροή εργασιών έχει τροποποιηθεί ελαφρώς σε σχέση με την προηγούμενη έκδοση του εγχειριδίου κιτ therascreen *BRAF Pyro* (έκδοση 1, Ιούλιος 2011, βήμα 18). Μην ελαττώνετε τον χρόνο ψύξης των δειγμάτων μετά τη θέρμανση στους 80°C.
- Να εκτελείτε τακτικά τη δοκιμή λειτουργίας των δειγματοληπτών με φίλτρο, όπως περιγράφεται στο Εγχειρίδιο χρήστη PyroMark Q24 (*PyroMark Q24 User Manual*), και να αντικαθιστάτε τους δειγματολήπτες όταν σας υποδειχθεί.

#### **Απαραίτητα βήματα πριν από την έναρξη**

- Τοποθετήστε έναν συγκρατητήρα πλάκας PyroMark Q24 σε θερμαντικό μπλοκ που έχει προθερμανθεί στους 80°C, για να χρησιμοποιηθεί στο βήμα [17.](#page-26-0) Αφήστε έναν δεύτερο συγκρατητήρα πλάκας PyroMark Q24 σε θερμοκρασία δωματίου (15–25°C) για να χρησιμοποιηθεί στο βήμα 18.
- Το ρυθμιστικό διάλυμα έκπλυσης PyroMark παρέχεται υπό μορφή συμπυκνώματος 10x. Πριν από την πρώτη χρήση, αραιώστε το σε διάλυμα εργασίας 1x προσθέτοντας 225 ml νερού υψηλής καθαρότητας σε 25 ml ρυθμιστικού διαλύματος έκπλυσης PyroMark 10x (τελικός όγκος 250 ml).

**Σημείωση**: Το ρυθμιστικό διάλυμα εργασίας PyroMark 1x παραμένει σταθερό μέχρι την αναγραφόμενη ημερομηνία λήξης εφόσον φυλάσσεται σε θερμοκρασία 2–8°C.

#### **Διαδικασία**

**1. Αραιώστε επαρκή ποσότητα κάθε εκκινητή αλληλούχησης, Εκκινητή αλληλούχησης BRAF 600 ή Εκκινητή αλληλούχησης BRAF 464–469, στο ρυθμιστικό διάλυμα υβριδοποίησης PyroMark όπως αναφέρεται στον Πίνακα 8.**

Προετοιμάστε μεγαλύτερη ποσότητα αραιωμένου εκκινητή αλληλούχησης από ό,τι απαιτείται για τον συνολικό αριθμό δειγμάτων που πρόκειται να υποβληθούν σε προσδιορισμό αλληλουχίας (για τον αριθμό των δειγμάτων + ένα επιπλέον).

Μην αραιώσετε και φυλάξετε μεγαλύτερη ποσότητα εκκινητή αλληλούχησης.

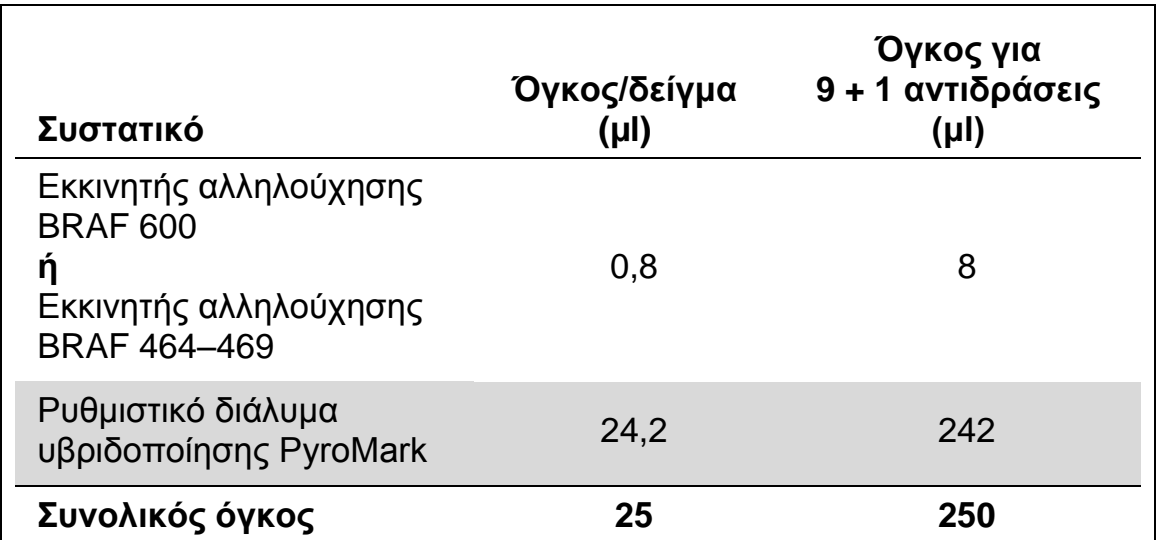

#### **Πίνακας 8. Παράδειγμα αραίωσης των εκκινητών αλληλούχησης**

**2. Προσθέστε 25 µl από τον αραιωμένο εκκινητή αλληλούχησης σε κάθε βύθισμα της πλάκας PyroMark Q24, σύμφωνα με τη ρύθμιση της εκτέλεσης (βλ. «Πρωτόκολλο [1: Ρύθμιση εκτέλεσης για το σύστημα](#page-14-0)  [PyroMark Q24»](#page-14-0), σελίδα [15\)](#page-14-0).**

**Σημείωση**: Διατηρήστε έναν από τους συγκρατητήρες πλάκας PyroMark Q24 (παρέχεται μαζί με τον σταθμό εργασίας υπό κενό PyroMark Q24) σε θερμοκρασία δωματίου (15–25°C) και χρησιμοποιήστε τον ως στήριγμα κατά την προετοιμασία και τη μετακίνηση της πλάκας.

#### **3. Τοποθετήστε την πλάκα (ή τις ταινίες) PCR από το Πρωτόκολλο 3 και την πλάκα PyroMark Q24 στον πάγκο εργασίας (Εικόνα 3).**

Επιθεωρήστε την πλάκα PCR και βεβαιωθείτε ότι τα σφαιρίδια σεφαρόζης βρίσκονται σε διάλυση.

**Σημείωση**: Βεβαιωθείτε ότι η πλάκα έχει τον ίδιο προσανατολισμό όπως και κατά τη φόρτωση των δειγμάτων.

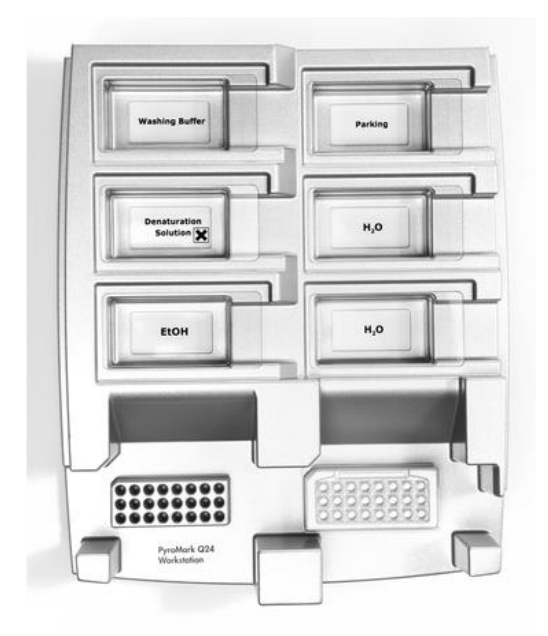

**Εικόνα 3. Τοποθέτηση της πλάκας (ή των ταινιών) PCR και της πλάκας PyroMark Q24 στον σταθμό εργασίας υπό κενό.**

- **4. Εφαρμόστε κενό στο εργαλείο ενεργοποιώντας τη λειτουργία κενού.**
- **5. Βυθίστε προσεκτικά τους δειγματολήπτες με φίλτρο του εργαλείου κενού στην πλάκα (ή τις ταινίες) PCR, για τη συλλογή των σφαιριδίων που περιέχουν την ακινητοποιημένη μήτρα. Κρατήστε τους δειγματολήπτες στη θέση αυτή επί 15 δευτερόλεπτα. Προσέξτε πολύ όταν ανασηκώνετε το εργαλείο κενού.**

**Σημείωση**: Τα σφαιρίδια σεφαρόζης καθιζάνουν γρήγορα. Εάν έχει περάσει περισσότερο από 1 λεπτό από την ανάδευση της πλάκας (ή των ταινιών), αναδεύστε ξανά για 1 λεπτό πριν από τη συλλογή των σφαιριδίων.

Εξετάστε την πλάκα PCR για να βεβαιωθείτε ότι το εργαλείο κενού έχει αναρροφήσει πλήρως όλα τα δείγματα.

- **6. Μεταφέρετε το εργαλείο κενού στο λεκανίδιο που περιέχει 40 ml αιθανόλης 70% (Εικόνα 3). Εκπλύνετε τους δειγματολήπτες με φίλτρο για 5 δευτερόλεπτα.**
- **7. Μεταφέρετε το εργαλείο κενού στο λεκανίδιο που περιέχει 40 ml διαλύματος αποδιάταξης (Εικόνα 3). Εκπλύνετε τους δειγματολήπτες με φίλτρο για 5 δευτερόλεπτα.**
- **8. Μεταφέρετε το εργαλείο κενού στο λεκανίδιο που περιέχει 50 ml ρυθμιστικού διαλύματος έκπλυσης (Εικόνα 3). Εκπλύνετε τους δειγματολήπτες με φίλτρο για 10 δευτερόλεπτα.**
- **9. Ανασηκώστε το εργαλείο κενού προς τα πάνω και πίσω, πέρα από την κατακόρυφο (90°), για 5 δευτερόλεπτα, ώστε να αποστραγγιστεί το υγρό από τους δειγματολήπτες με φίλτρο (Εικόνα 4).**

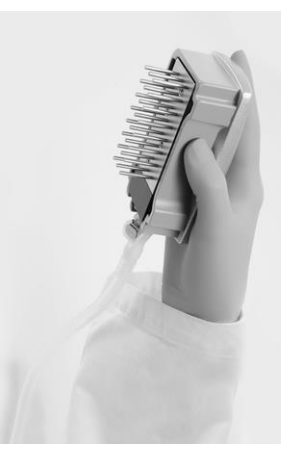

**Εικόνα 4. Απεικόνιση του εργαλείου κενού, ανασηκωμένου πέρα από την κατακόρυφο (90°).**

- **10. Για όσο διάστημα το εργαλείο κενού βρίσκεται πάνω από την πλάκα PyroMark Q24, απενεργοποιήστε τον διακόπτη κενού του εργαλείου (Off).**
- **11. Ελευθερώστε τα σφαιρίδια μέσα στην πλάκα PyroMark Q24, χαμηλώνοντας τους δειγματολήπτες με φίλτρο μέσα στον αραιωμένο εκκινητή αλληλούχησης και μετακινώντας το εργαλείο με απαλές πλευρικές κινήσεις.**

**Σημείωση**: Φροντίστε να μη χαράξετε την επιφάνεια της πλάκας PyroMark Q24 με τους δειγματολήπτες.

- **12. Μεταφέρετε το εργαλείο κενού στο λεκανίδιο που περιέχει νερό υψηλής καθαρότητας (Εικόνα 3) και ανακινήστε το για 10 δευτερόλεπτα.**
- **13. Καθαρίστε τους δειγματολήπτες με φίλτρο βυθίζοντάς τους σε νερό υψηλής καθαρότητας (Εικόνα 3) και εφαρμόζοντας κενό. Εκπλύνετε τους δειγματολήπτες με 70 ml νερού υψηλής καθαρότητας.**
- **14. Ανασηκώστε το εργαλείο κενού προς τα πάνω και πίσω, πέρα από την κατακόρυφο (90°), για 5 δευτερόλεπτα, ώστε να αποστραγγιστεί το υγρό από τους δειγματολήπτες με φίλτρο (Εικόνα 4).**
- **15. Απενεργοποιήστε τον διακόπτη κενού του εργαλείου κενού (Off) και τοποθετήστε το εργαλείο στη μόνιμη θέση (P).**
- **16. Απενεργοποιήστε την αντλία κενού.**

**Σημείωση**: Στο τέλος της εργάσιμης ημέρας, τα υγρά απόβλητα και τα υπολείμματα διαλυμάτων θα πρέπει να απορριφθούν και ο σταθμός εργασίας υπό κενό PyroMark Q24 να ελεγχθεί για τυχόν σκόνη και διαρροές (βλ. Παράρτημα B, σελίδα 54).

<span id="page-26-0"></span>**17. Θερμάνετε την πλάκα PyroMark Q24 με τα δείγματα στους 80°C για 2 λεπτά χρησιμοποιώντας τον προθερμασμένο συγκρατητήρα πλάκας PyroMark Q24.**

- **18. Αφαιρέστε την πλάκα PyroMark Q24 από τον θερμό συγκρατητήρα και τοποθετήστε τη σε έναν δεύτερο συγκρατητήρα πλάκας PyroMark Q24 ο οποίος είχε παραμείνει σε θερμοκρασία δωματίου (15–25°C), όπου θα αφήσετε τα δείγματα να ψυχθούν σε θερμοκρασία δωματίου επί 10–15 λεπτά.**
- **19. Προχωρήστε στο «Πρωτόκολλο [5: Εκτέλεση στο PyroMark Q24»](#page-28-0), σελίδα [29.](#page-28-0)**

## <span id="page-28-0"></span>**Πρωτόκολλο 5: Εκτέλεση στο PyroMark Q24**

Το συγκεκριμένο πρωτόκολλο περιγράφει την προετοιμασία και τη φόρτωση των αντιδραστηρίων PyroMark Gold Q24 στο φυσίγγιο PyroMark Q24 και την έναρξη και ολοκλήρωση μιας εκτέλεσης ανάλυσης στο PyroMark Q24. Για λεπτομερή περιγραφή των ενεργειών που απαιτούνται για τη ρύθμιση μιας εκτέλεσης, ανατρέξτε στο Εγχειρίδιο χρήστη PyroMark Q24 (*PyroMark Q24 User Manual*).

#### **Σημαντική πληροφορία πριν από την έναρξη**

 Η αναφορά Πληροφοριών πριν από την εκτέλεση, που βρίσκεται στο μενού «Tools» (Εργαλεία) στη ρύθμιση εκτέλεσης (βλ. [«Πρωτόκολλο](#page-14-0) 1: [Ρύθμιση εκτέλεσης για το σύστημα PyroMark Q24»](#page-14-0), σελίδα [15\)](#page-14-0), παρέχει πληροφορίες σχετικά με τους όγκους των νουκλεοτιδίων, των ενζύμων και του ρυθμιστικού διαλύματος υποστρώματος που απαιτούνται για μια συγκεκριμένη εκτέλεση ανάλυσης.

#### **Απαραίτητα βήματα πριν από την έναρξη**

 Ενεργοποιήστε το σύστημα PyroMark Q24. Ο διακόπτης λειτουργίας βρίσκεται στην πίσω πλευρά του οργάνου.

#### **Διαδικασία**

- **1. Διαλύστε το καθένα από τα μείγματα λυοφιλιωμένων ενζύμων και υποστρώματος σε 620 µl νερού (H2O, παρέχεται).**
- **2. Αναμείξτε περιστρέφοντας προσεκτικά το φιαλίδιο. Σημείωση**: Μη στροβιλίζετε!

**Σημείωση**: Για να εξασφαλίσετε ότι το μείγμα θα διαλυθεί πλήρως, αφήστε το σε θερμοκρασία δωματίου (15–25°C) επί 5–10 λεπτά. Βεβαιωθείτε ότι το διάλυμα δεν είναι θολό προτού γεμίσετε το φυσίγγιο PyroMark Q24. Αν τα αντιδραστήρια δεν πρόκειται να χρησιμοποιηθούν αμέσως, τοποθετήστε τα φιαλίδια αντιδραστηρίων σε πάγο§ ή σε ψυγείο.

- **3. Αφήστε τα αντιδραστήρια και το φυσίγγιο PyroMark Q24 να περιέλθουν σε θερμοκρασία περιβάλλοντος (20–25°C).**
- **4. Τοποθετήστε το φυσίγγιο PyroMark Q24 με την ετικέτα στραμμένη προς το μέρος σας.**

§ Κατά την εργασία με χημικά, φοράτε πάντα κατάλληλη προστατευτική ποδιά εργαστηρίου, γάντια μίας χρήσης και προστατευτικά γυαλιά. Για περισσότερες πληροφορίες, ανατρέξτε στα σχετικά δελτία δεδομένων ασφάλειας υλικών (MSDS), τα οποία διατίθενται από τον προμηθευτή του προϊόντος.

**5. Γεμίστε το φυσίγγιο PyroMark Q24 με τον απαιτούμενο όγκο μειγμάτων νουκλεοτιδίων, ενζύμων και υποστρώματος σύμφωνα με την Εικόνα 5.**

Βεβαιωθείτε ότι δεν μεταφέρονται φυσαλίδες αέρα από την πιπέτα στο φυσίγγιο.

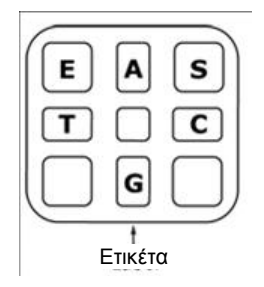

**Εικόνα 5. Απεικόνιση του φυσιγγίου PyroMark Q24 από την επάνω πλευρά.** Οι ενδείξεις αντιστοιχούν στην ετικέτα στα φιαλίδια των αντιδραστηρίων. Προσθέστε το μείγμα ενζύμων (**E**), το μείγμα υποστρώματος (**S**) και τα νουκλεοτίδια (**A**, **T**, **C**, **G**) σύμφωνα με τις πληροφορίες όγκων που παρέχονται στην αναφορά Πληροφοριών πριν από την εκτέλεση, στο μενού «Tools» (Εργαλεία) στη ρύθμιση ανάλυσης.

- **6. Ανοίξτε το διάφραγμα του φυσιγγίου και εισαγάγετε το γεμάτο φυσίγγιο αντιδραστηρίου με την ετικέτα προς τα έξω. Πιέστε το φυσίγγιο εντελώς προς τα μέσα και, στη συνέχεια, πιέστε το προς τα κάτω.**
- **7. Βεβαιωθείτε ότι η γραμμή είναι ορατή μπροστά από το φυσίγγιο και κλείστε το διάφραγμα.**
- **8. Ανοίξτε το πλαίσιο που συγκρατεί την πλάκα και τοποθετήστε την πλάκα στο θερμαντικό μπλοκ.**
- **9. Κλείστε το πλαίσιο που συγκρατεί την πλάκα και το καπάκι του οργάνου.**
- **10. Εισαγάγετε το USB stick (που περιέχει το αρχείο εκτέλεσης) στη θύρα USB στο μπροστινό μέρος του οργάνου. Σημείωση**: Μην αφαιρέσετε το USB stick πριν ολοκληρωθεί η εκτέλεση.
- **11. Επιλέξτε «Run» (Εκτέλεση) στο κύριο μενού (χρησιμοποιώντας τα κουμπιά και στην οθόνη) και πατήστε «OK».**
- **12. Επιλέξτε το αρχείο εκτέλεσης χρησιμοποιώντας τα κουμπιά και στην οθόνη.**

**Σημείωση**: Για να προβάλετε τα περιεχόμενα ενός φακέλου, επιλέξτε τον φάκελο και πατήστε «Select» (Επιλογή). Για να επιστρέψετε στην προηγούμενη προβολή, πατήστε «Back» (Πίσω).

- **13. Όταν έχει επιλεγεί το αρχείο κύκλου, πατήστε «Select» (Επιλογή), για να ξεκινήσει η εκτέλεση.**
- **14. Όταν ολοκληρωθεί η εκτέλεση και το όργανο επιβεβαιώσει ότι το αρχείο εκτέλεσης έχει αποθηκευτεί στο USB stick, πατήστε «Close» (Κλείσιμο).**
- **15. Αφαιρέστε το USB stick.**
- **16. Ανοίξτε το καπάκι του οργάνου.**
- **17. Ανοίξτε το διάφραγμα του φυσιγγίου και αφαιρέστε το φυσίγγιο αντιδραστηρίων ανασηκώνοντάς το και τραβώντας το προς τα έξω.**
- **18. Κλείστε το διάφραγμα.**
- **19. Ανοίξτε το πλαίσιο που συγκρατεί την πλάκα και αφαιρέστε την πλάκα από το θερμαντικό μπλοκ.**
- **20. Κλείστε το πλαίσιο που συγκρατεί την πλάκα και το καπάκι του οργάνου.**
- **21. Απορρίψτε την πλάκα και καθαρίστε το φυσίγγιο σύμφωνα με τις οδηγίες στο δελτίο προϊόντος που συνοδεύει το φυσίγγιο.**
- **22. Αναλύστε την εκτέλεση σύμφωνα με το [«Πρωτόκολλο](#page-31-0) 6: Ανάλυση [εκτέλεσης στο PyroMark Q24»](#page-31-0), σελίδα [32.](#page-31-0)**

## <span id="page-31-0"></span>**Πρωτόκολλο 6: Ανάλυση εκτέλεσης στο PyroMark Q24**

Το συγκεκριμένο πρωτόκολλο περιγράφει την ανάλυση της μετάλλαξης ενός ολοκληρωμένου κύκλου BRAF με τη βοήθεια του λογισμικού PyroMark Q24.

#### **Διαδικασία**

- **1. Εισαγάγετε στη θύρα USB του υπολογιστή το USB stick (που περιέχει το αρχείο της διεξαχθείσας εκτέλεσης).**
- **2. Μεταφέρετε το αρχείο εκτέλεσης από το USB stick στην επιθυμητή θέση στον υπολογιστή με τη βοήθεια της εφαρμογής Windows Explorer.**
- **3. Ανοίξτε το αρχείο εκτέλεσης στον τρόπο λειτουργίας AQ του λογισμικού PyroMark Q24, είτε επιλέγοντας «Open» (Άνοιγμα) στο μενού «File» (Αρχείο) είτε με διπλό κλικ στο αρχείο ( ) στον φυλλομετρητή συντομεύσεων.**
- **4. Υπάρχουν 2 μέθοδοι ανάλυσης της εκτέλεσης. Εάν χρησιμοποιείτε το BRAF Plug-in Report, προχωρήστε στο βήμα 5. Εάν χρησιμοποιείτε την ανάλυση AQ που περιλαμβάνεται στο σύστημα PyroMark Q24, προχωρήστε στο βήμα 6.**

**Σημείωση**: Σας συνιστούμε ιδιαίτερα να χρησιμοποιείτε το BRAF Plug-in Report για την ερμηνεία των αποτελεσμάτων. Μπορείτε να προμηθευτείτε το BRAF Plug-in Report στέλνοντας ένα e-mail στη διεύθυνση pyro.plugin@qiagen.com. Η αναφορά αυτή διασφαλίζει ότι έχουν χρησιμοποιηθεί οι αντίστοιχες τιμές LOD [\(Πίνακας](#page-36-0) 9) και διαφορετικές αλληλουχίες προς ανάλυση («Sequences to Analyze») για την αυτόματη ανίχνευση όλων των μεταλλάξεων.

**Σημείωση**: Δεν είναι δυνατή η ανάλυση σύνθετων μεταλλάξεων στα κωδικόνια 600 και 469 του BRAF με χρήση της ανάλυσης AQ του λογισμικού PyroMark Q24. Συνιστούμε τη χρήση του BRAF Plug-in Report για την ανάλυση σύνθετων μεταλλάξεων στα κωδικόνια 600 και 469.

**Σημείωση**: Ορισμένες εξεταζόμενες μεταλλάξεις στο κωδικόνιο 600, καθώς και οι μεταλλάξεις G469A και G469S, ενδέχεται να μην διακρίνονται ακριβώς σε επίπεδα μετάλλαξης μικρότερα του 10%.

#### **5. Χρήση του BRAF Plug-in Report:**

**Για να δημιουργήσετε μια αναφορά, επιλέξτε «AQ Add On Reports/BRAF» (Αναφορές προσθέτου AQ/BRAF) από το «Reports» (Αναφορές) στο μενού (βλ. Εικόνα 6).**

| Tools<br>File                                                                                  | Reports<br><b>Window</b>                                                                                   | Help. |                                |     |                           |                           |                         |
|------------------------------------------------------------------------------------------------|----------------------------------------------------------------------------------------------------|-------|--------------------------------|-----|---------------------------|---------------------------|-------------------------|
| $\mathbf{O} \otimes \mathbb{H}$<br>Shortcuts<br>B<br>Example<br>PyroM<br>PyroM<br>$\mathbf{B}$ | <b>AQ Analysis Statistics</b><br><b>AQ Analysis Results</b><br>AQ Pyrogram Report<br><b>AQ Full Report</b> |       | Assay Setup<br><b>Is Setup</b> |     | Run Setup                 |                           | Run                     |
|                                                                                                | <b>AQ Add On Reports</b>                                                                                   |       | <b>BRAF</b>                    |     |                           |                           | Б                       |
|                                                                                                | SNP Analysis Results<br>SNP Pyrogram Report<br>SNP Full Report<br>SNP Overview Report                      |       | EGFR<br>٠<br><b>KRAS</b><br>٠  | 600 | BRAF codon 600<br>K110653 | BRAF codon 600<br>K110654 | BRAF codon 6<br>K100076 |

**Εικόνα 6. Μενού BRAF Plug-in Report (Αναφορά προσθέτου BRAF).**

Τα βυθίσματα θα αναλυθούν αυτόματα για όλες τις μεταλλάξεις για τις οποίες ο [Πίνακας](#page-36-0) 9 δίνει μια τιμή LOD. Τα αποτελέσματα θα προβληθούν σε συνοπτικό πίνακα (Εικόνα 7), ακολουθούμενα από τα λεπτομερή αποτελέσματα, στα οποία περιλαμβάνονται τα διαγράμματα αλληλούχησης με πυροφωσφορικό (Pyrogram) και η ποιότητα ανάλυσης.

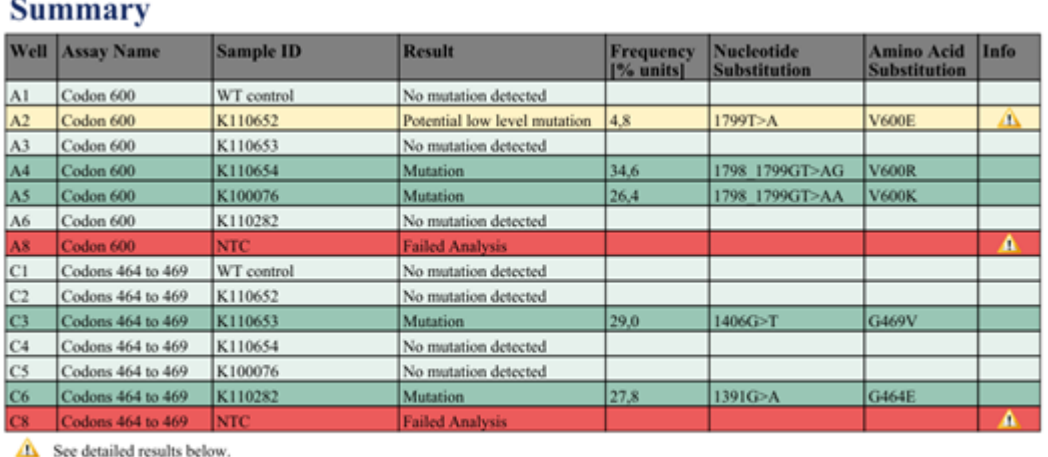

NOTE: The result must be validated by comparing the observed peaks with the expected peak heights displayed as grey bars. For further information about data evaluation and result interpretation please refer to the handbook

**Εικόνα 7. BRAF Plug-in Report (Αναφορά προσθέτου BRAF).**

#### **6. Χρήση της ανάλυσης AQ:**

**Για να κάνετε ανάλυση της εκτέλεσης και να λάβετε μια επισκόπηση των αποτελεσμάτων, κάντε κλικ σε ένα από τα κουμπιά ανάλυσης.**

Ανάλυση όλων των βυθισμάτων.

 $\bigcirc$  in  $\blacksquare$ 

THIL

Ανάλυση του επιλεγμένου βυθίσματος.

Τα αποτελέσματα της ανάλυσης (συχνότητες αλληλόμορφων) και η ποιοτική αξιολόγηση εμφανίζονται πάνω από τη μεταβλητή θέση στο ίχνος του Pyrogram® . Για περισσότερες λεπτομέρειες σχετικά με τον τρόπο ανάλυσης μιας εκτέλεσης, ανατρέξτε στο Εγχειρίδιο χρήστη PyroMark Q24 (*PyroMark Q24 User Manual*).

**7. Για να δημιουργήσετε μια αναφορά, επιλέξτε «AQ Full Report» (Πλήρης αναφορά AQ) ή «AQ Analysis Results» (Αποτελέσματα ανάλυσης AQ) στο μενού «Reports» (Αναφορές).**

**Σημείωση**: Για αξιόπιστα αποτελέσματα, συνιστώνται ύψη μονής κορυφής άνω των 30 RLU. Ρυθμίστε την τιμή 30 RLU ως «required peak height for passed quality» (απαιτούμενο ύψος κορυφής για επαρκή ποιότητα) στη ρύθμιση ανάλυσης (βλ. Παράρτημα A και Εγχειρίδιο χρήστη PyroMark Q24 [*PyroMark Q24 User Manual*]).

**Σημείωση**: Η αναφορά αποτελεσμάτων ανάλυσης AQ (AQ Analysis Results) πρέπει να χρησιμοποιείται για την τεκμηρίωση και την ερμηνεία της ποσοτικοποίησης αλληλόμορφων. Οι αριθμοί που φαίνονται στο Pyrogram είναι στρογγυλοποιημένοι και δεν αντιπροσωπεύουν με ακρίβεια την ποσοτικοποίηση.

**Σημείωση**: Το Pyrogram θα πρέπει να αντιπαραβάλλεται πάντοτε με το ιστόγραμμα, το οποίο μπορείτε να προβάλετε κάνοντας δεξί κλικ στο παράθυρο του Pyrogram. Οι μετρούμενες κορυφές πρέπει να συμφωνούν με το ύψος των ράβδων του ιστογράμματος.

#### **Επαναληπτική ανάλυση δειγμάτων χωρίς ανιχνευόμενη μετάλλαξη GTG GAG ή με αξιολόγηση ποιότητας «Check» (Έλεγχος) ή «Failed» (Αποτυχία)**

Η συχνότερη μετάλλαξη στο BRAF είναι η μετάλλαξη GTG  $\rightarrow$  GAG στο νουκλεοτίδιο 1799 (δεύτερη βάση του κωδικονίου 600). Συνεπώς, η τυπική ρύθμιση «Sequence to Analyze» (Αλληλουχία προς ανάλυση) που καθορίζεται στο Analysis Setup (Ρύθμιση ανάλυσης) αφορά τη μετάλλαξη αυτή (βλ. «Παράρτημα [A: Ρύθμιση αναλύσεων therascreen](#page-50-0) BRAF Pyro», σελίδα [51\)](#page-50-0).

Συνιστάται ιδιαίτερα η επαναληπτική ανάλυση όλων των δειγμάτων στα οποία δεν ανιχνεύθηκε μετάλλαξη με την τυπική ρύθμιση «Sequence to Analyze» (Αλληλουχία προς ανάλυση), καθώς και των δειγμάτων με ποιοτική αξιολόγηση «Check» (Έλεγχος) ή «Failed» (Αποτυχία), ή με κορυφές που δεν συμφωνούν με το ύψος των ράβδων του ιστογράμματος. Οι ποιοτικές αξιολογήσεις «Check» (Έλεγχος) και «Failed» (Αποτυχία) μπορεί να υποδεικνύουν την παρουσία μιας μετάλλαξης που δεν καθορίζεται στην τυπική ρύθμιση «Sequence to Analyze» (Αλληλουχία προς ανάλυση), με αποτέλεσμα να προκύπτουν αποκλίσεις ως προς το ύψος των κορυφών.

Για την επιλεκτική επαναληπτική ανάλυση των μεταλλάξεων στο νουκλεοτίδιο 1798 ή 1799 του κωδικονίου 600, πηγαίνετε στο «Analysis Setup» (Ρύθμιση ανάλυσης) και αλλάξτε την παράμετρο «Sequence to Analyze» δίνοντας μία από τις πρόσθετες αλληλουχίες «Sequence to Analyze» που παρατίθενται στο «Παράρτημα [A: Ρύθμιση αναλύσεων](#page-50-0)  [therascreen](#page-50-0) BRAF Pyro», σελίδα [51.](#page-50-0) Κάντε κλικ στο «Apply» (Εφαρμογή) και, στη συνέχεια, στο «To All» (Σε όλα) όταν εμφανιστεί το παράθυρο «Apply Analysis Setup» (Εφαρμογή ρύθμισης ανάλυσης).

Ενημερωμένες συχνότητες μεταλλάξεων στο ανθρώπινο γονίδιο BRAF στο κωδικόνιο 600 και στα κωδικόνια 464–469 παρέχονται στο διαδίκτυο από το Ινστιτούτο Sanger, στην ιστοσελίδα [www.sanger.ac.uk/genetics/CGP/cosmic/.](http://www.sanger.ac.uk/genetics/CGP/cosmic/)

**Σημείωση**: Αφού αλλάξετε την παράμετρο «Sequence to Analyze», βεβαιωθείτε ότι η τιμή κατωφλίου για το ύψος μονής κορυφής έχει ρυθμιστεί σε 30 RLU.

**Σημείωση**: Στην αλληλουχημένη περιοχή πιθανόν να υπάρχουν πρόσθετες σπάνιες ή μη αναμενόμενες μεταλλάξεις, οι οποίες μπορούν να αναλυθούν με χρήση εναλλακτικών αλληλουχιών «Sequence to Analyze» που εξετάζουν μη αναμενόμενες μεταλλάξεις.

**Σημείωση**: Εάν οι μετρηθείσες κορυφές δεν συμφωνούν με το ύψος των ράβδων του ιστογράμματος και δεν εξηγούνται από σπάνιες ή μη αναμενόμενες μεταλλάξεις, συνιστάται η επαναληπτική αλληλούχηση του δείγματος.

## <span id="page-34-0"></span>**Ερμηνεία αποτελεσμάτων**

#### <span id="page-34-1"></span>**Ερμηνεία των αποτελεσμάτων ανάλυσης και ανίχνευση μεταλλάξεων χαμηλού επιπέδου**

Συνιστάται ιδιαίτερα να συμπεριλαμβάνεται μη μεθυλιωμένο DNA ελέγχου σε κάθε εκτέλεση αλληλούχησης, για σκοπούς σύγκρισης και ως δείγμα ελέγχου των επιπέδων υποβάθρου. Η μετρούμενη συχνότητα του δείγματος ελέγχου θα πρέπει να είναι ίση ή μικρότερη από το όριο τυφλού (LOB).

Όλα τα δείγματα πρέπει να εξετάζονται σε σχέση με το όριο ανίχνευσης (LOD, [Πίνακας](#page-36-0) 9) και να ερμηνεύονται ως εξής.

- Συχνότητα μετάλλαξης <LOD: Δεν ανιχνεύθηκε μετάλλαξη
- Συχνότητα μετάλλαξης ≥LOD και ≤LOD + 3 εκατοστιαίες μονάδες: Πιθανή μετάλλαξη χαμηλού επιπέδου

**Σημείωση**: Εάν χρησιμοποιείτε το BRAF Plug-in Report (βλ. βήμα 5 στο «Πρωτόκολλο [5: Εκτέλεση στο PyroMark Q24»](#page-28-0), σελίδα [29\)](#page-28-0) και προκύψει αυτό, θα εμφανιστεί μια προειδοποίηση.

Τα δείγματα με αναφερόμενη πιθανή μετάλλαξη χαμηλού επιπέδου θα πρέπει να θεωρούνται θετικά για τη μετάλλαξη αυτή μόνον εάν αυτό επιβεβαιωθεί με επανάληψη της αλληλούχησης εις διπλούν, μαζί με δείγμα με μη μεθυλιωμένο DNA. Το αποτέλεσμα και των δύο επαναλήψεων θα πρέπει να είναι ≥LOD και να διαφέρει από το αποτέλεσμα του δείγματος ελέγχου. Διαφορετικά, το δείγμα θα πρέπει να χαρακτηριστεί «No mutation detected» (Δεν ανιχνεύθηκε μετάλλαξη). Συχνότητα μετάλλαξης >LOD + 3 εκατοστιαίες μονάδες: Μετάλλαξη

Αν χρησιμοποιείτε το BRAF Plug-in Report, αυτό πραγματοποιείται αυτόματα.

**Σημείωση**: Συνιστάται η χρήση του BRAF Plug-in Report για την ερμηνεία των αποτελεσμάτων. Για τη λεπτομερέστερη εξέταση των δειγμάτων με αναφερόμενη πιθανή μετάλλαξη χαμηλού επιπέδου, καλό είναι να αναλύεται το δείγμα και μη αυτόματα, μέσω του λογισμικού της εφαρμογής (π.χ. για σύγκριση με τη συχνότητα μετάλλαξης του δείγματος ελέγχου).

**Σημείωση**: Ορισμένες εξεταζόμενες μεταλλάξεις στο κωδικόνιο 600, καθώς και οι μεταλλάξεις G469A και G469S, ενδέχεται να μην διακρίνονται ακριβώς σε επίπεδα μετάλλαξης μικρότερα του 10%.

**Σημείωση**: Εάν μετρηθεί συχνότητα μεγαλύτερη από το LOB στο δείγμα ελέγχου, τότε το επίπεδο του υποβάθρου στην αντίστοιχη εκτέλεση αλληλούχησης είναι υψηλότερο από το συνηθισμένο και άρα ενδέχεται να επηρεαστεί η ποσοτική εκτίμηση των αλληλόμορφων, ιδίως για μεταλλάξεις χαμηλού επιπέδου. Σε αυτή την περίπτωση, οι μετρηθείσες συχνότητες μεταξύ του LOD [\(Πίνακας](#page-36-0) 9) και του LOD + 3 εκατοστιαίες μονάδες δεν αποτελούν σωστή βάση για την αξιολόγηση της κατάστασης μετάλλαξης. Καλό είναι να επαναλαμβάνεται η αλληλούχηση των δειγμάτων με πιθανή μετάλλαξη χαμηλού επιπέδου.

**Σημείωση**: Η απόφαση για τη θεραπευτική αγωγή καρκινοπαθών ασθενών δεν πρέπει να βασίζεται αποκλειστικά στην κατάσταση της μετάλλαξης BRAF.

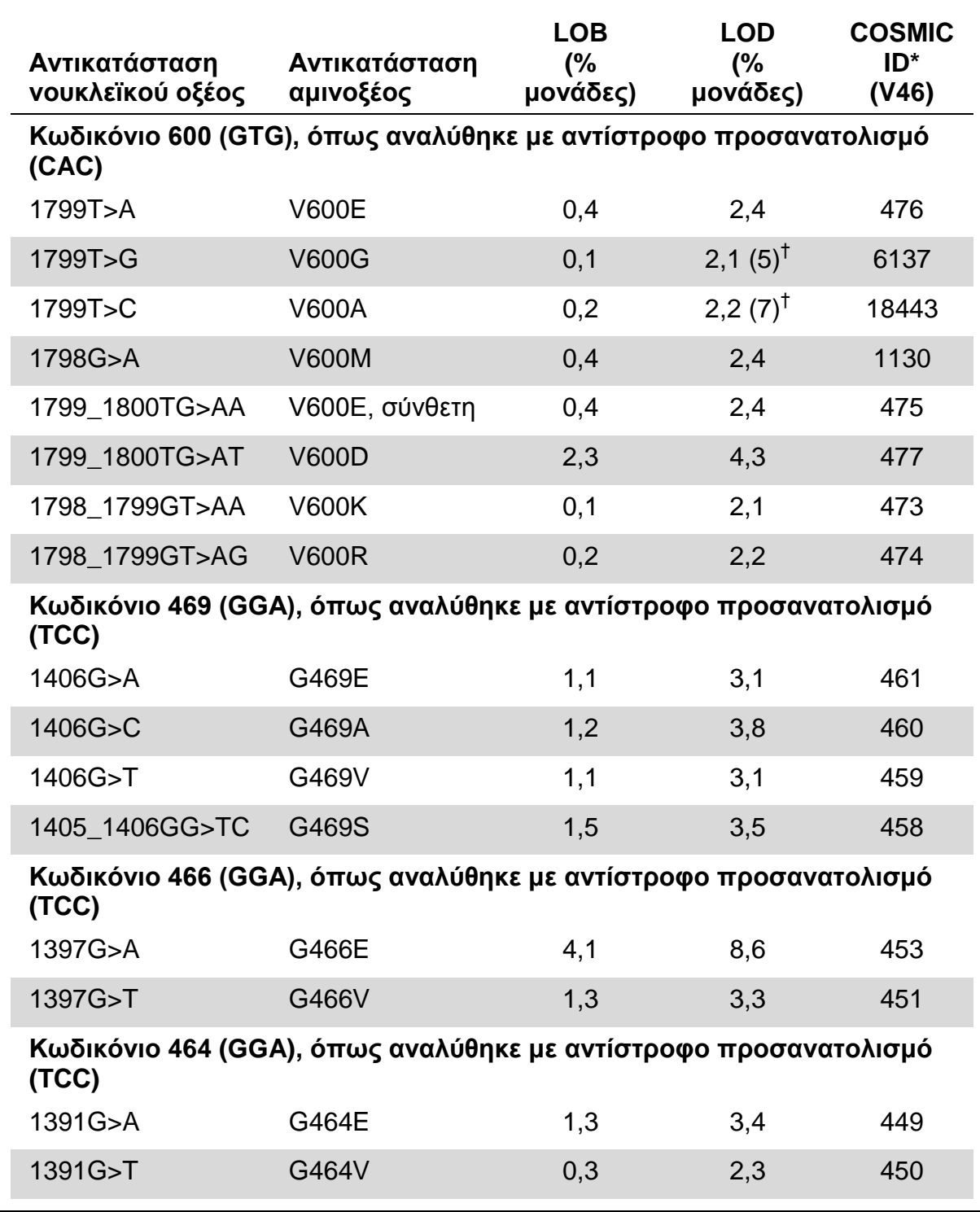

#### <span id="page-36-0"></span>**Πίνακας 9. Όρια LOB και LOD που καθορίστηκαν για συγκεκριμένες μεταλλάξεις**

\* Από τον κατάλογο σωματικών μεταλλάξεων στον καρκίνο (Catalogue of Somatic Mutations in Cancer) που είναι διαθέσιμος στο διαδίκτυο, στην ιστοσελίδα του Ινστιτούτου Sanger www.sanger.ac.uk/genetics/CGP/cosmic/.

† Το χαμηλότερο επίπεδο μετάλλαξης σε ένα δείγμα που οδηγεί σε μέτρηση συχνότητας  $\geq$ LOD.

#### **Ενδεικτικά αποτελέσματα**

Ενδεικτικά αποτελέσματα Pyrogram παρουσιάζονται στις Εικόνες 8-10.

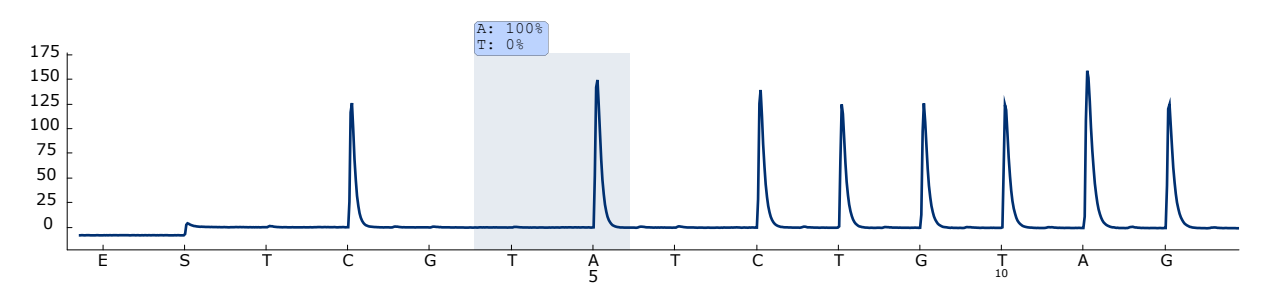

**Εικόνα 8. Ίχνος Pyrogram που προκύπτει από την ανάλυση ενός δείγματος με γονότυπο φυσικού τύπου στο κωδικόνιο 600 με τη ρύθμιση «Sequence to Analyze» (Αλληλουχία προς ανάλυση)** *CWCTGTAGC***.**

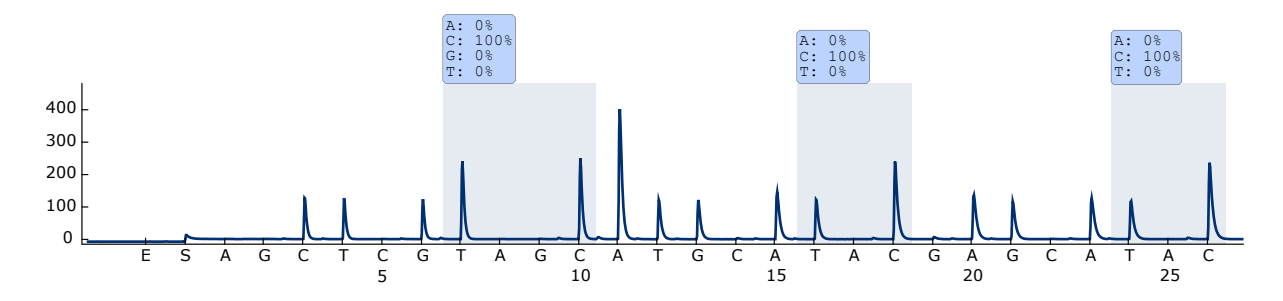

**Εικόνα 9. Ίχνος Pyrogram που προκύπτει από την ανάλυση ενός δείγματος με γονότυπο φυσικού τύπου στα κωδικόνια 464–469 με τη ρύθμιση «Sequence to Analyze» (Αλληλουχία προς ανάλυση)** *CTGTTNCAAATGATHCAGATHCA***.**

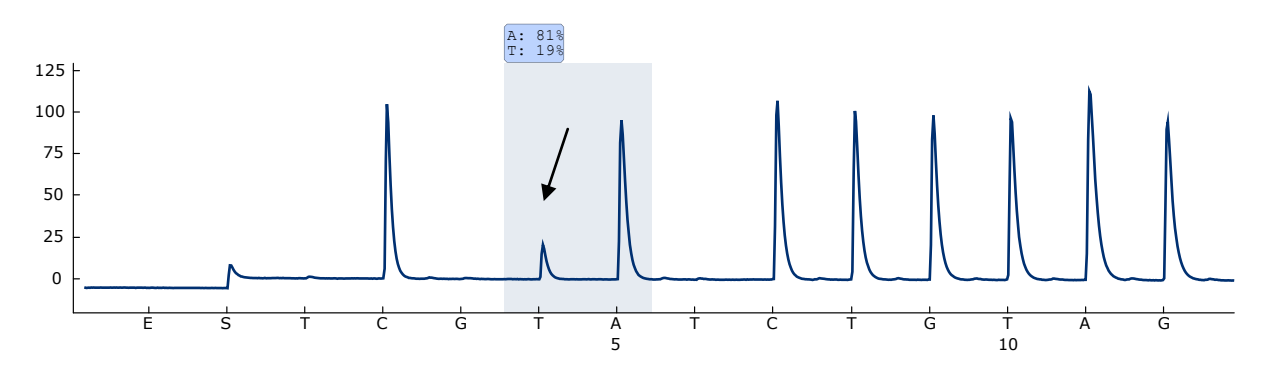

**Εικόνα 10. Ίχνος Pyrogram που προκύπτει από την ανάλυση δειγμάτων με μετάλλαξη GTG GAG (V600E) στη βάση 2 του κωδικονίου 600 (νουκλεοτίδιο 1799, υποδεικνύεται με βέλος) με τη ρύθμιση «Sequence to Analyze» (Αλληλουχία προς ανάλυση)** *CWCTGTAGC***.**

## <span id="page-38-0"></span>**Οδηγός αντιμετώπισης προβλημάτων**

Αυτός ο οδηγός αντιμετώπισης προβλημάτων μπορεί να σας βοηθήσει στην επίλυση ενδεχόμενων προβλημάτων. Για περισσότερες πληροφορίες, ανατρέξτε και στη σελίδα Frequently Asked Questions (Συχνές ερωτήσεις) του Κέντρου τεχνικής υποστήριξης της εταιρείας μας:

www.qiagen.com/FAQ/FAQList.aspx. Οι επιστήμονες των τμημάτων Τεχνικής Υποστήριξης της QIAGEN είναι πάντοτε πρόθυμοι να απαντήσουν σε τυχόν ερωτήσεις σχετικά με τις πληροφορίες και τα πρωτόκολλα που περιέχονται στο παρόν εγχειρίδιο ή τις τεχνολογίες προετοιμασίας δειγμάτων και ανάλυσης (για πληροφορίες επικοινωνίας, βλ. οπισθόφυλλο ή επισκεφθείτε την ιστοσελίδα www.qiagen.com).

**Σημείωση**: Ανατρέξτε στο Εγχειρίδιο χρήστη PyroMark Q24 (*PyroMark Q24 User Manual*) για γενικές οδηγίες αντιμετώπισης προβλημάτων του οργάνου.

#### **Σχόλια και συστάσεις**

#### **Σήματα στο δείγμα ελέγχου χωρίς μήτρα (δείγμα αρνητικού ελέγχου)**

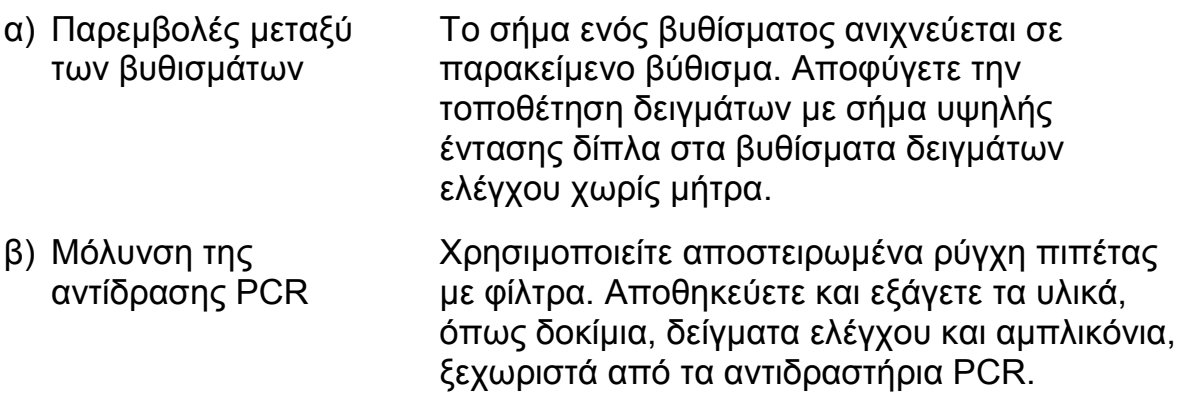

#### **Αλληλουχία χαμηλής ποιότητας ή μη αναμενόμενη αλληλουχία**

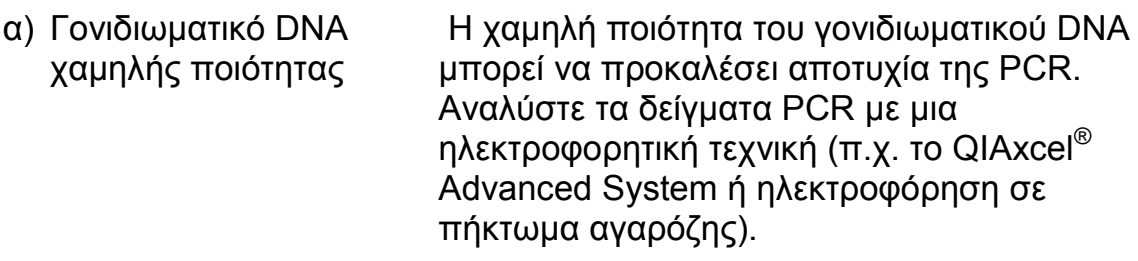

#### **Σχόλια και συστάσεις**

#### **Αποτέλεσμα «Check» (Έλεγχος) ή «Failed» (Αποτυχία)**

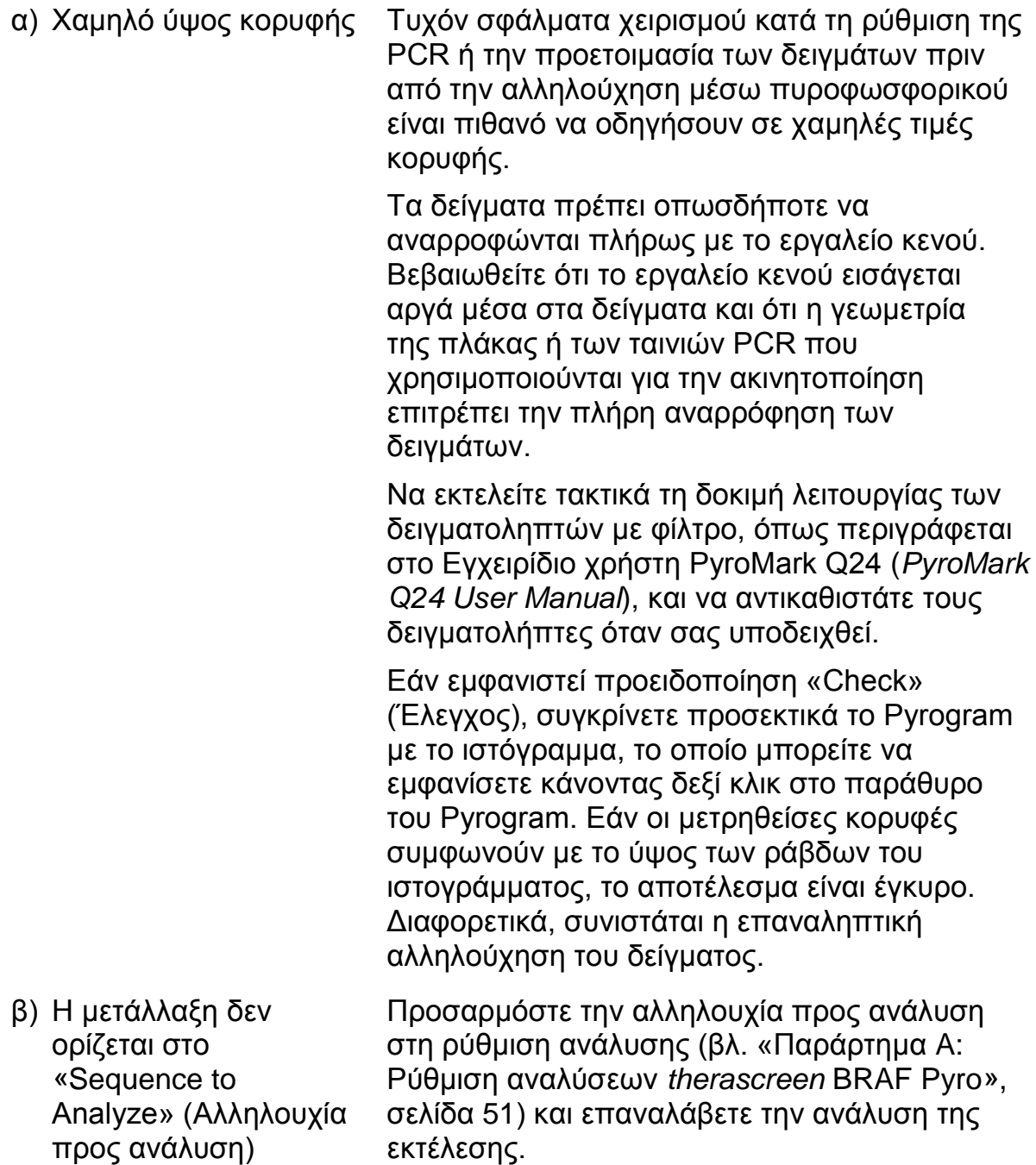

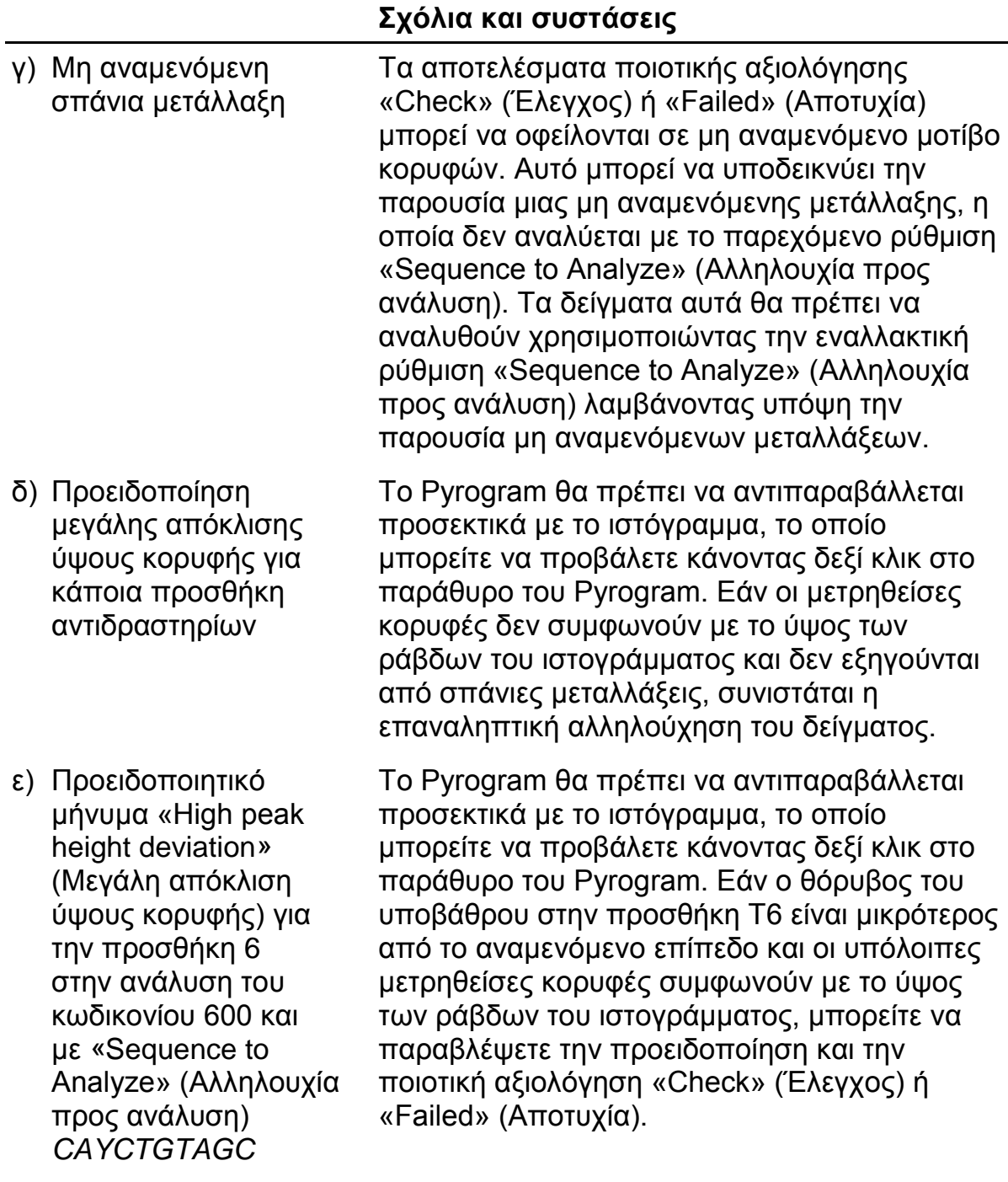

#### **Σχόλια και συστάσεις**

στ) Προειδοποιητικό μήνυμα «High peak height deviation» (Μεγάλη απόκλιση ύψους κορυφής) για την προσθήκη 3 ή 4 στην ανάλυση του κωδικονίου 600 και με «Sequence to Analyze» (Αλληλουχία προς ανάλυση) *CVCTGTAGC*

ζ) Εμφανίζεται το προειδοποιητικό μήνυμα «The sequence contains less reference peaks than required» (Η αλληλουχία περιλαμβάνει λιγότερες κορυφές αναφοράς από ό,τι απαιτείται) στην ανάλυση του κωδικονίου 600 με «Sequence to Analyze» (Αλληλουχία προς ανάλυση) *CVCTGTAGC*

Το Pyrogram θα πρέπει να αντιπαραβάλλεται προσεκτικά με το ιστόγραμμα, το οποίο μπορείτε να προβάλετε κάνοντας δεξί κλικ στο παράθυρο του Pyrogram. Εάν ο θόρυβος του υποβάθρου στην προσθήκη G3 ή T4 είναι μικρότερος από το αναμενόμενο επίπεδο και οι υπόλοιπες μετρηθείσες κορυφές συμφωνούν με το ύψος των ράβδων του ιστογράμματος, μπορείτε να παραβλέψετε την προειδοποίηση και την ποιοτική αξιολόγηση «Check» (Έλεγχος) ή «Failed» (Αποτυχία).

Εάν οι μετρηθείσες κορυφές συμφωνούν με το ύψος των ράβδων ιστογράμματος, μπορείτε να παραβλέψετε την προειδοποίηση και την ποιοτική αξιολόγηση «Check» (Έλεγχος).

#### **Υψηλό υπόβαθρο**

- α) Λανθασμένες συνθήκες αποθήκευσης των νουκλεοτιδίων
- β) Σύντομος χρόνος ψύξης των δειγμάτων πριν από την ανάλυση αλληλουχίας μέσω πυροφωσφορικού

Φυλάσσετε τα νουκλεοτίδια σε θερμοκρασία 2–8°C. Η αποθήκευση σε θερμοκρασία – 15 έως –25°C μπορεί να προκαλέσει αύξηση του υποβάθρου.

Αφήστε τα δείγματα σε έναν συγκρατητήρα πλάκας PyroMark Q24 σε θερμοκρασία δωματίου επί 10–15 λεπτά. Μη συντομεύετε τον χρόνο ψύξης.

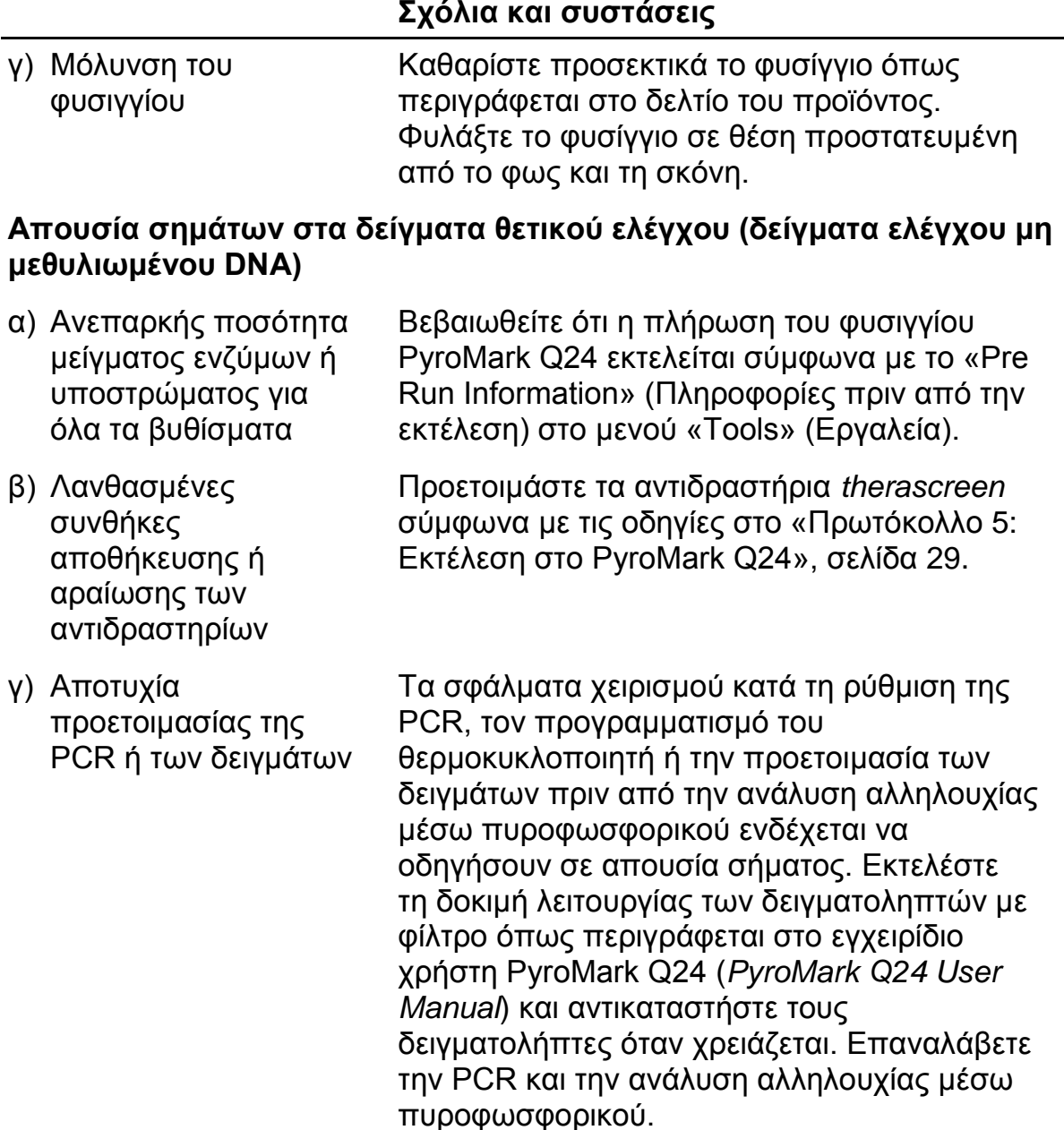

## <span id="page-42-0"></span>**Ποιοτικός έλεγχος**

Σύμφωνα με το πιστοποιημένο κατά ISO Σύστημα Διαχείρισης Ποιότητας της QIAGEN, κάθε παρτίδα του κιτ *therascreen* BRAF Pyro έχει ελεγχθεί με βάση προκαθορισμένες προδιαγραφές ώστε να διασφαλιστεί η σταθερή ποιότητα των προϊόντων.

## <span id="page-43-0"></span>**Περιορισμοί**

Οποιαδήποτε διαγνωστικά αποτελέσματα προκύπτουν πρέπει να ερμηνεύονται σε συνδυασμό με άλλα κλινικά ή εργαστηριακά ευρήματα.

Αποτελεί ευθύνη του χρήστη να επικυρώνει την απόδοση του συστήματος για οποιεσδήποτε διαδικασίες χρησιμοποιούνται στο εργαστήριο και δεν καλύπτονται από τις μελέτες απόδοσης της QIAGEN.

## <span id="page-43-1"></span>**Χαρακτηριστικά απόδοσης**

#### **Όριο τυφλού και όριο ανίχνευσης**

Το όριο τυφλού (LOB) και το όριο ανίχνευσης (LOD) έχουν καθοριστεί για διάφορες μεταλλάξεις με τη χρήση μειγμάτων πλασμιδίων (Πίνακας 10). Ο καθορισμός των ορίων LOB και LOD πραγματοποιήθηκε βάσει των συστάσεων της Οδηγίας EP17-A «Protocol for determination of limits of detection and limits of quantitation, approved guideline» (Πρωτόκολλο για τον καθορισμό των ορίων ανίχνευσης και των ορίων ποσοτικού προσδιορισμού, εγκεκριμένη οδηγία) του Ινστιτούτου Κλινικών και Εργαστηριακών Προτύπων (CLSI). Τα σφάλματα τύπου  $\alpha$  και  $\beta$  (ψευδώς θετικά και ψευδώς αρνητικά, αντίστοιχα) έχουν καθοριστεί σε επίπεδο 5%. Οι τιμές LOB αντιπροσωπεύουν τη μετρηθείσα συχνότητα που προέκυψε από ένα δείγμα φυσικού τύπου (wild-type). Οι τιμές LOD αντιπροσωπεύουν το ελάχιστο σήμα (μετρηθείσα συχνότητα) που μπορεί να θεωρηθεί θετικό για την αντίστοιχη μετάλλαξη.

#### **Οι μεταλλάξεις (GTG GGG) και (GTG GCG) στο κωδικόνιο 600 και η μετάλλαξη (GGA GAA) στο κωδικόνιο 464**

Για τις μεταλλάξεις αυτές, είτε οι μετρήσεις τυφλού ήταν διαρκώς κοντά στις 0 εκατοστιαίες μονάδες (n=72), με αποτέλεσμα τη δημιουργία μη κανονικής (κατά Gauss) κατανομής, είτε οι μετρήσεις των δειγμάτων με χαμηλά επίπεδα μετάλλαξης παρουσίασαν μη κανονική (κατά Gauss) κατανομή. Κατά συνέπεια, η τιμή LOD προσδιορίστηκε με διαφορετική μέθοδο, σύμφωνα με τις συστάσεις της κατευθυντήριας οδηγίας EP17-A του CLSI. Το ελάχιστο σήμα που υποδεικνύει την παρουσία μετάλλαξης (LOD) στις θέσεις αυτές καθορίστηκε σε 2 εκατοστιαίες μονάδες πάνω από το αντίστοιχο επίπεδο γραμμής αναφοράς, όπως αυτό καθορίστηκε από το 95ο εκατοστημόριο των μετρήσεων τυφλού. Όταν αναλύθηκε δείγμα με το επίπεδο μετάλλαξης που δίνεται σε παρενθέσεις στον Πίνακα 10, το 95% των αποτελεσμάτων (n=72) έδωσε σήμα που μπορεί να θεωρηθεί θετικό (LOD).

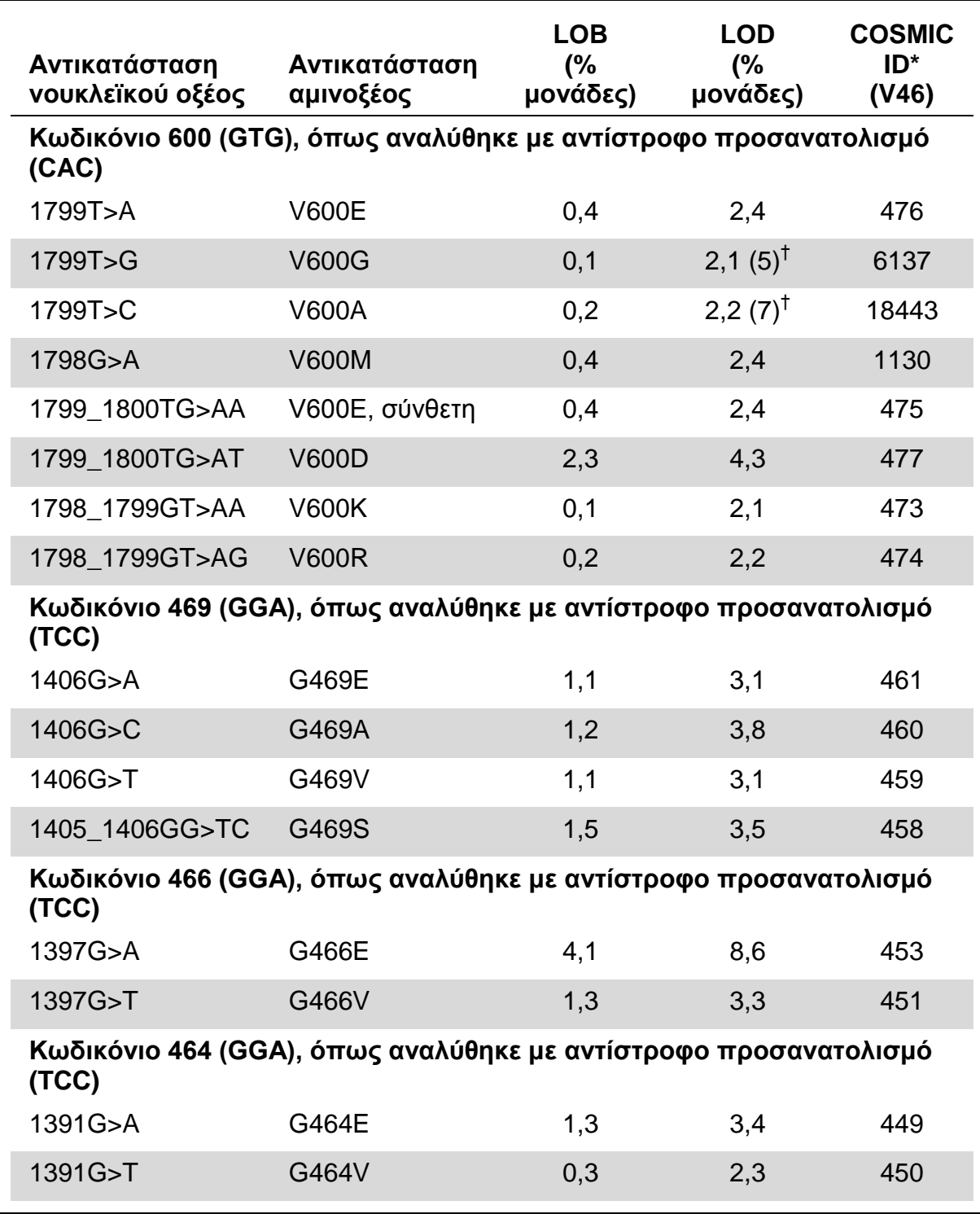

#### **Πίνακας 10. Όρια LOB και LOD που καθορίστηκαν για συγκεκριμένες μεταλλάξεις**

\* Από τον κατάλογο σωματικών μεταλλάξεων στον καρκίνο (Catalogue of Somatic Mutations in Cancer) που είναι διαθέσιμος στο διαδίκτυο, στην ιστοσελίδα του Ινστιτούτου Sanger www.sanger.ac.uk/genetics/CGP/cosmic/.

† Το χαμηλότερο επίπεδο μετάλλαξης σε ένα δείγμα που οδηγεί σε μέτρηση συχνότητας  $\geq$ LOD.

**Σημείωση**: Αυτές οι τιμές βασίζονται σε κύκλους ανάλυσης στους οποίους μείγματα πλασμιδίων που έφεραν τον φυσικό τύπο ή την αντίστοιχη μεταλλαγμένη αλληλουχία χρησιμοποιήθηκαν ως μήτρα για την ενίσχυση με PCR.

#### **Σημείωση: Συνιστάται η εργαστηριακή επαλήθευση της απόδοσης της μεθόδου.**

#### **Γραμμικότητα**

Η γραμμικότητα προσδιορίστηκε με χρήση μειγμάτων πλασμιδίων που έφεραν τον φυσικό τύπο ή τη μεταλλαγμένη αλληλουχία για τη μετάλλαξη V600E  $(GTG \rightarrow GAG)$  στο κωδικόνιο 600 του γονιδίου BRAF. Τα πλασμίδια αναμείχθηκαν σε αναλογίες τέτοιες ώστε να προκύψουν τέσσερα επίπεδα μετάλλαξης (5, 10, 30 και 50%). Κάθε μείγμα αναλύθηκε με τρεις διαφορετικές παρτίδες του κιτ *therascreen* BRAF Pyro, σε τρεις εκτελέσεις αλληλούχησης μέσω πυροφωσφορικού, με τρεις επαναλήψεις στην καθεμία.

Τα αποτελέσματα (n=9 για κάθε επίπεδο μετάλλαξης) αναλύθηκαν σύμφωνα με την κατευθυντήρια οδηγία EP6-A «Evaluation of the linearity of quantitative measurement procedures: a statistical approach; approved guideline» (Αξιολόγηση της γραμμικότητας των διαδικασιών ποσοτικής μέτρησης: μια στατιστική προσέγγιση - εγκεκριμένη κατευθυντήρια οδηγία) του CLSI, με χρήση του λογισμικού Analyse-it® v2.21, και παρουσιάζονται στην Εικόνα 11 για τη μετάλλαξη V600E (GTG  $\rightarrow$  GAG) στο κωδικόνιο 600.

Τα αποτελέσματα ήταν γραμμικά εντός του επιτρεπόμενου ορίου μη γραμμικότητας των 5 εκατοστιαίων μονάδων, για την ελεγχθείσα περιοχή τιμών επιπέδου μετάλλαξης (από 5% έως 50%).

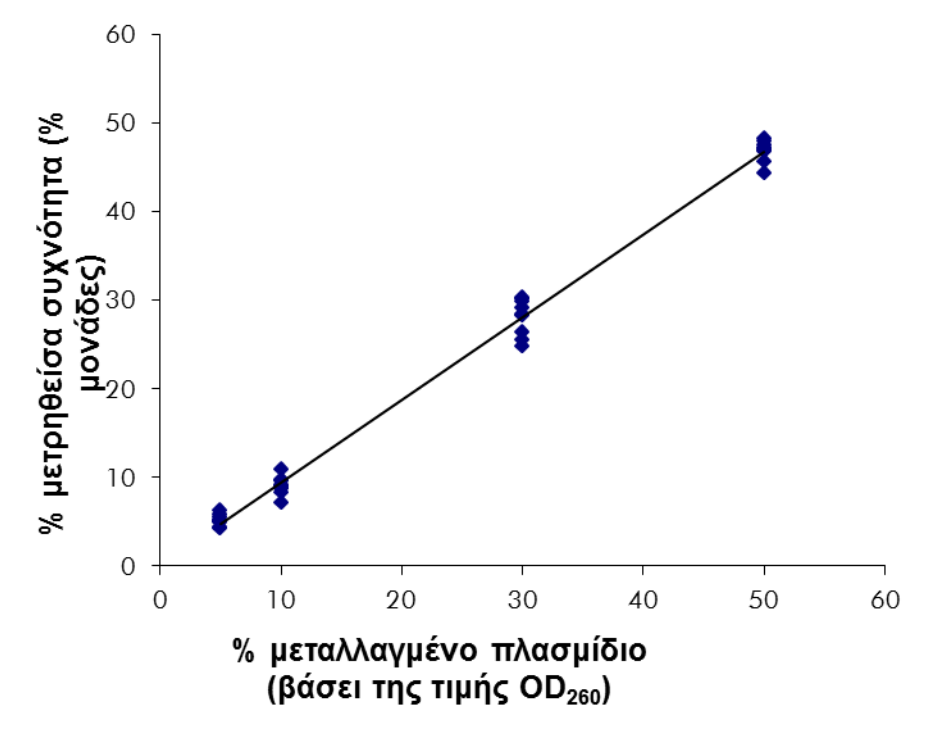

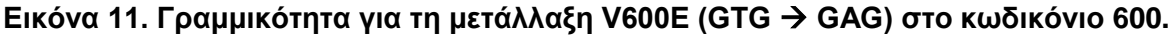

#### **Ακρίβεια**

Τα δεδομένα ακρίβειας επιτρέπουν τον προσδιορισμό της συνολικής μεταβλητότητας των μεθόδων ανάλυσης και προέκυψαν σε τρία διαφορετικά επίπεδα, μέσω ανάλυσης των προαναφερθέντων μειγμάτων πλασμιδίων, σε τρεις επαναλήψεις το καθένα.

Η επαναληψιμότητα (μεταβλητότητα εντός μεθόδου και μεταξύ παρτίδων) υπολογίστηκε με βάση τα δεδομένα προσδιορισμού γραμμικότητας (τρεις κύκλοι ανάλυσης την ίδια ημέρα με χρήση διαφορετικών παρτίδων του κιτ *therascreen* BRAF Pyro). Η ενδιάμεση ακρίβεια (μεταβλητότητα εντός εργαστηρίου) προσδιορίστηκε σε τρεις κύκλους ανάλυσης εντός ενός εργαστηρίου σε τρεις διαφορετικές ημέρες με διαφορετικούς χειριστές, διαφορετικά συστήματα PyroMark Q24 και διαφορετικές παρτίδες του κιτ *therascreen* BRAF Pyro. Η αναπαραγωγιμότητα (μεταβλητότητα μεταξύ εργαστηρίων) υπολογίστηκε με δύο κύκλους ανάλυσης σε ένα εσωτερικό εργαστήριο και δύο κύκλους ανάλυσης σε ένα εξωτερικό εργαστήριο και με χρήση διαφορετικών παρτίδων του κιτ *therascreen* BRAF Pyro.

Οι εκτιμήσεις ακρίβειας εκφράζονται ως τιμές τυπικής απόκλισης των μετρούμενων συχνοτήτων μετάλλαξης, σε εκατοστιαίες μονάδες (Πίνακας 11). Η επαναληψιμότητα, η ενδιάμεση ακρίβεια και η αναπαραγωγιμότητα για τη μετάλλαξη V600E (GTG  $\rightarrow$  GAG) στο κωδικόνιο 600 ήταν 0,6–2,1, 0,7–1,8 και 0,8–2,1 εκατοστιαίες μονάδες αντίστοιχα, στην ελεγχθείσα περιοχή τιμών επιπέδου μετάλλαξης (5–50%).

| %                                      | Επαναληψιμότητα |           | Ενδιάμεση<br>ακρίβεια |           | Αναπαραγωγιμότητα |           |
|----------------------------------------|-----------------|-----------|-----------------------|-----------|-------------------|-----------|
| μεταλλαγμένο<br>πλασμίδιο <sup>†</sup> | Μέση<br>τιμή    | <b>SD</b> | Μέση<br>τιμή          | <b>SD</b> | Μέση τιμή         | <b>SD</b> |
| 5                                      | 5,2             | 0,6       | 4,4                   | 0,7       | 5,1               | 0,8       |
| 10                                     | 9,1             | 1,0       | 9,6                   | 1,0       | 9,6               | 1,3       |
| 30                                     | 28,1            | 2,1       | 27,9                  | 1,8       | 28,3              | 2,1       |
| 50                                     | 46,9            | 1,2       | 46,3                  | 1,5       | 47,9              | 1,7       |

**Πίνακας 11. Ακρίβεια για τη μετάλλαξη V600E (GTG GAG) στο κωδικόνιο 600\***

Όλες οι τιμές παρέχονται σε εκατοστιαίες μονάδες. SD: τυπική απόκλιση (n=9). <sup>†</sup> Με βάση τη μέτρηση OD<sub>260</sub>.

#### **Διαγνωστική αξιολόγηση**

Το κιτ *therascreen* BRAF Pyro αξιολογήθηκε έναντι της αλληλούχησης με τη μέθοδο Sanger. DNA απομονώθηκε από 100 δείγματα δερματικών όγκων μονιμοποιημένα σε φορμόλη και εγκλεισμένα σε παραφίνη (FFPE) και αναλύθηκε ως προς την παρουσία μεταλλάξεων στο κωδικόνιο 600 και στα κωδικόνια 464–469.

Το DNA απομονώθηκε με χρήση του QIAamp DNA FFPE Tissue Kit. Η ανάλυση αλληλουχίας μέσω πυροφωσφορικού εκτελέστηκε με το κιτ *therascreen* BRAF Pyro στο σύστημα PyroMark Q24 και η αλληλούχηση κατά Sanger στον αναλυτή ABI™ 3130 Genetic Analyzer.

Από τα 100 δείγματα που αναλύθηκαν, η κατάσταση μετάλλαξης του κωδικονίου 600 και των κωδικονίων 464–469 προσδιορίστηκε σε όλα τα δείγματα και σε 99 δείγματα με τη μέθοδο Sanger και με το κιτ *therascreen* BRAF Pyro Kit, αντίστοιχα (Πίνακας 12 και Πίνακας 13).

Σε τέσσερα από τα 100 δείγματα εντοπίστηκε μετάλλαξη V600E (GTG  $\rightarrow$  GAG) με τη μέθοδο Sanger. Τρία από τα δείγματα αυτά έδωσαν πανομοιότυπα αποτελέσματα με το κιτ *therascreen* BRAF Pyro, ενώ ένα δείγμα δεν αναγνωρίστηκε στην ανάλυση αλληλουχίας μέσω πυροφωσφορικού για το κωδικόνιο 600 λόγω χαμηλών κορυφών. Στην ανάλυση των κωδικονίων 464– 469, αυτό το δείγμα έδωσε επαρκείς αλλά σημαντικά χαμηλότερες κορυφές από τα άλλα δείγματα, γεγονός που δείχνει ότι το DNA ήταν χαμηλής ποιότητας. Καμία από τις σπάνιες μεταλλάξεις στα κωδικόνια 464–469 δεν εντοπίστηκε και με τις δύο μεθόδους.

Με εξαίρεση το δείγμα που δεν αναγνωρίστηκε με τη μία μέθοδο, το κιτ *therascreen* BRAF Pyro και η αλληλούχηση κατά Sanger παρουσίασαν συμφωνία 100% στα αποτελέσματα, τόσο για το κωδικόνιο 600 όσο και για τα κωδικόνια 464–469 (Πίνακες 12 και 13).

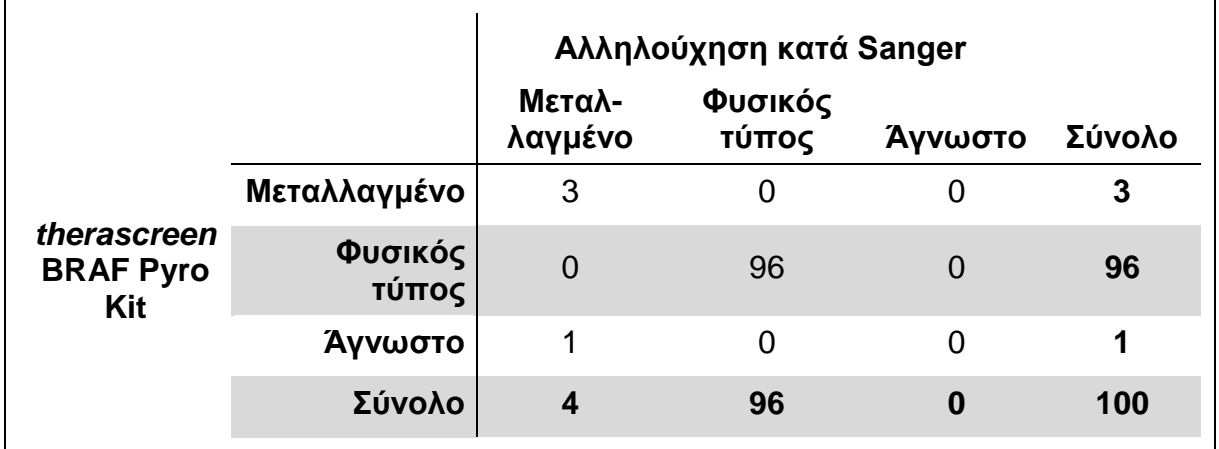

#### **Πίνακας 12. Αποτελέσματα των αναλυθέντων δειγμάτων δερματικών όγκων για το κωδικόνιο 600**

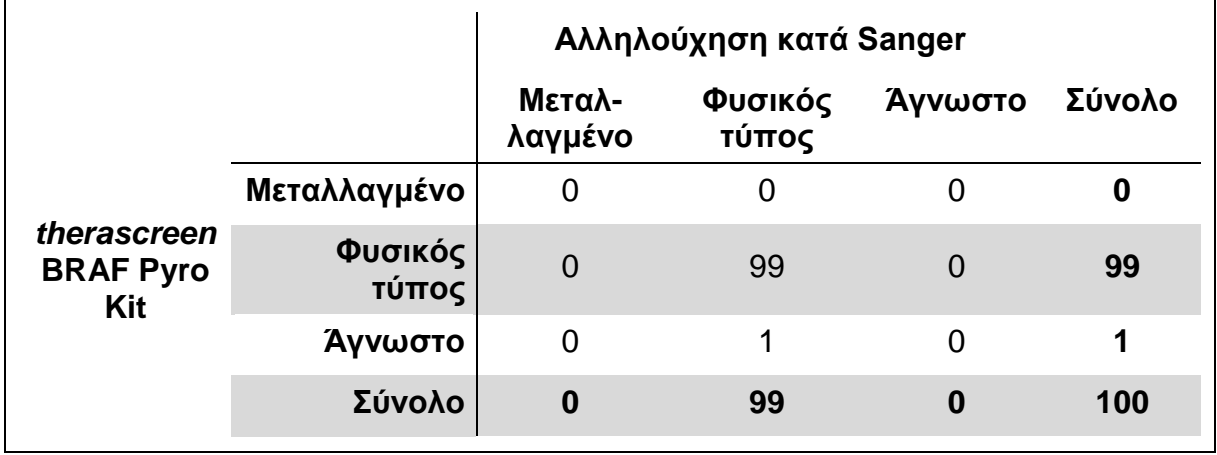

#### **Πίνακας 13. Αποτελέσματα των αναλυθέντων δειγμάτων δερματικών όγκων για τα κωδικόνια 464-469**

**Σημείωση**: Σε όλες τις εκτελέσεις που χρησιμοποιήθηκαν για τον προσδιορισμό των χαρακτηριστικών απόδοσης, το σήμα ήταν πάνω από 30 RLU, όπως κατά κανόνα προκύπτει από 10 ng DNA που απομονώθηκε από ιστό μονιμοποιημένο σε φορμόλη και εγκλεισμένο σε παραφίνη (FFPE). Τα δεδομένα αλληλούχησης μέσω πυροφωσφορικού αναλύθηκαν με χρήση του BRAF Plug-in Report.

## <span id="page-48-0"></span>**Βιβλιογραφία**

Η QIAGEN διατηρεί στο διαδίκτυο μια μεγάλη, ενημερωμένη βάση δεδομένων επιστημονικών δημοσιεύσεων στις οποίες χρησιμοποιήθηκαν προϊόντα της. Με τις εύχρηστες δυνατότητες αναζήτησης μπορείτε να βρείτε τα άρθρα που αναζητάτε, είτε με απλή αναζήτηση λέξης-κλειδιού είτε ορίζοντας την εφαρμογή, τον ερευνητικό τομέα, τον τίτλο κ.λπ.

Για ένα πλήρη κατάλογο της βιβλιογραφίας, επισκεφθείτε τη βιβλιογραφική βάση δεδομένων της QIAGEN στο διαδίκτυο, στην ιστοσελίδα www.qiagen.com/RefDB/search.asp, ή επικοινωνήστε με το τμήμα Τεχνικής Εξυπηρέτησης της QIAGEN ή τον τοπικό σας αντιπρόσωπο.

## <span id="page-49-0"></span>**Σύμβολα**

Τα παρακάτω σύμβολα ενδέχεται να εμφανίζονται στην συσκευασία και την επισήμανση.

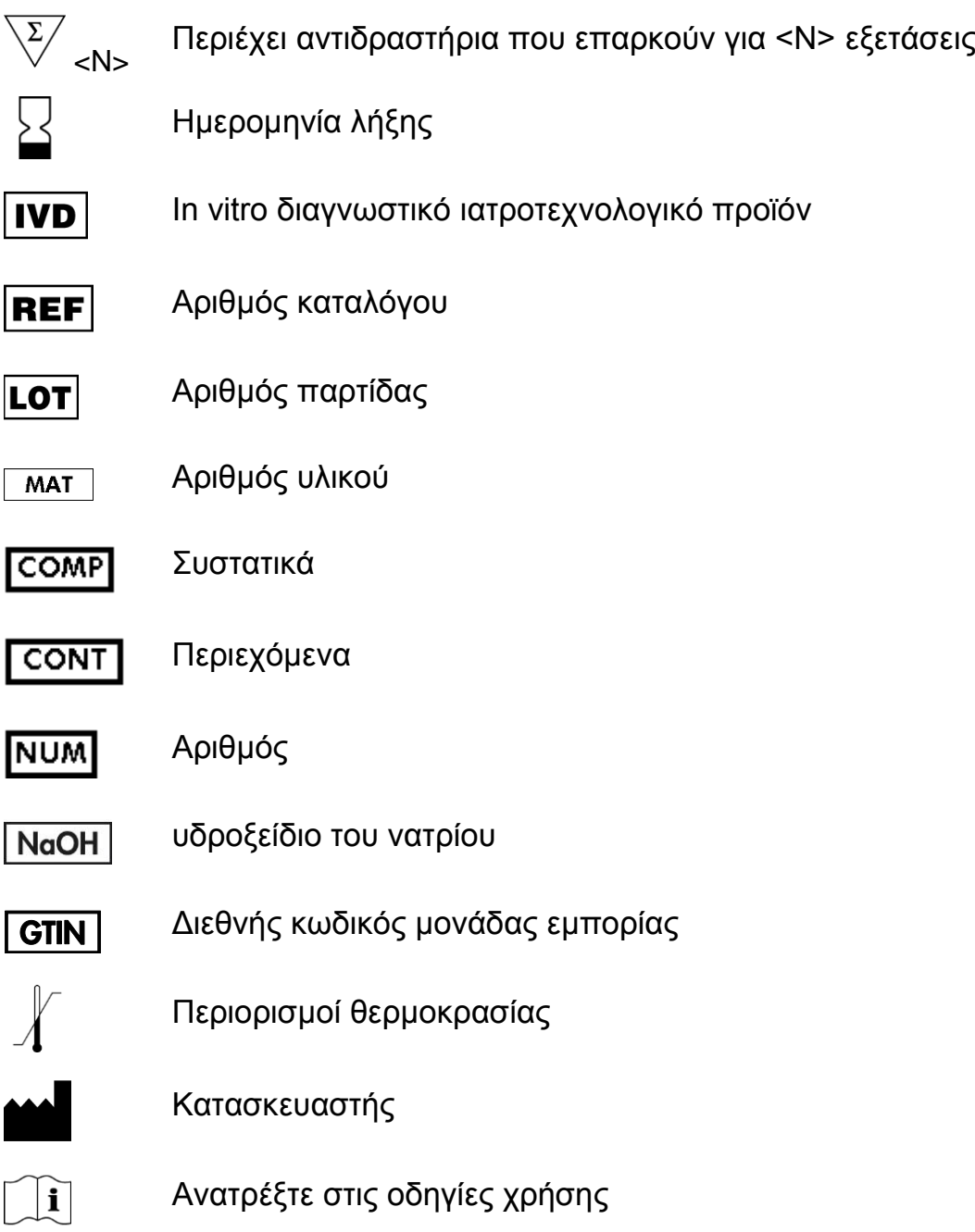

## <span id="page-49-1"></span>**Πληροφορίες επικοινωνίας**

Για θέματα τεχνικής υποστήριξης και περισσότερες πληροφορίες, επισκεφθείτε το Κέντρο Τεχνικής Υποστήριξης στην ιστοσελίδα www.qiagen.com/Support ή επικοινωνήστε τηλεφωνικά με κάποιο από τα τμήματα τεχνικής εξυπηρέτησης της QIAGEN ή με τους τοπικούς αντιπροσώπους (ανατρέξτε στο οπισθόφυλλο ή επισκεφθείτε την ιστοσελίδα [www.qiagen.com\)](http://www.qiagen.com/).

## <span id="page-50-0"></span>**Παράρτημα A: Ρύθμιση αναλύσεων** *therascreen* **BRAF Pyro**

Εάν έχει εγκατασταθεί το BRAF Plug-in Report, τότε θα υπάρχουν προκαθορισμένες ρυθμίσεις ανάλυσης για τα κωδικόνια 600 και 464–469, στον φυλλομετρητή συντομεύσεων του λογισμικού PyroMark Q24, στη διαδρομή «Example Files/PyroMark Setups/BRAF» (Αρχεία παραδειγμάτων/Ρυθμίσεις PyroMark/BRAF). Τα παρακάτω βήματα δεν χρειάζεται να εκτελεστούν. Μπορείτε να προμηθευτείτε το BRAF Plug-in Report στέλνοντας ένα e-mail στη διεύθυνση pyro.plugin@qiagen.com.

Συνιστάται ιδιαίτερα η χρήση του BRAF Plug-in Report αντί της μη αυτόματης ανάλυσης. Δεν είναι δυνατή η μη αυτόματη προσθήκη σύνθετων μεταλλάξεων σε ένα «Sequence to Analyze» (Αλληλουχία προς ανάλυση) και αυτές θα πρέπει να αναλυθούν με χρήση του προσθέτου (plug-in). Μετά την εγκατάσταση του plug-in ή κάθε φορά που γίνεται εγκατάσταση ή αναβάθμιση λογισμικού στον υπολογιστή, η σωστή λειτουργία του plug-in θα πρέπει να ελέγχεται όπως περιγράφεται στον γρήγορο οδηγό του BRAF Plug-In.

Εάν δεν έχει εγκατασταθεί το BRAF Plug-in Report, το αρχείο ανάλυσης πρέπει να ρυθμιστεί μη αυτόματα πριν από την πρώτη εκτέλεση της ανάλυσης *therascreen* BRAF Pyro. Ρυθμίστε την ανάλυση για το κωδικόνιο 600 και τα κωδικόνια 464–469 του BRAF χρησιμοποιώντας το λογισμικό PyroMark Q24, όπως περιγράφεται παρακάτω.

#### **Διαδικασία**

#### **Κωδικόνιο 600 του BRAF**

- **A1. Κάντε κλικ στο στη γραμμή εργαλείων και επιλέξτε «New AQ Assay» (Νέα ανάλυση AQ).**
- **A2. Πληκτρολογήστε την παρακάτω αλληλουχία στο «Sequence to Analyze» (Αλληλουχία προς ανάλυση).**  *CWCTGTAGC*

**Σημείωση**: Η πιο συχνή μετάλλαξη στο κωδικόνιο 600 είναι μια μετάλλαξη GTG GAG στο νουκλεοτίδιο 1799 (δεύτερη θέση).

Επίσης, το «Sequence to Analyze» (Αλληλουχία προς ανάλυση) μπορεί να τροποποιηθεί μετά την εκτέλεση, για ανάλυση μεταλλάξεων σε διαφορετικές θέσεις.

Για να ελέγξετε αν υπάρχουν μεταλλάξεις στο νουκλεοτίδιο 1798 (πρώτη θέση), αντικαταστήστε το «Sequence to Analyze» (Αλληλουχία προς ανάλυση) με την παρακάτω αλληλουχία. *CAYTGTAGC*

Για πρόσθετες σπάνιες μεταλλάξεις στο νουκλεοτίδιο 1799, πρέπει επίσης να αναλυθεί το «Sequence to Analyze» (Αλληλουχία προς ανάλυση) *CVCTGTAGC*.

**Σημείωση**: Βεβαιωθείτε ότι η τιμή κατωφλίου για το ύψος μονής κορυφής έχει ρυθμιστεί σε 30 RLU.

**Σημείωση**: Δεν είναι δυνατή η ανάλυση των σύνθετων μεταλλάξεων στο κωδικόνιο 600 του BRAF με χρήση της ανάλυσης AQ του λογισμικού PyroMark Q24 με το «Sequence to Analyze» (Αλληλουχία προς ανάλυση). Συνιστούμε τη χρήση του BRAF Plug-in Report για την ανάλυση των σύνθετων μεταλλάξεων στο κωδικόνιο 600.

#### **A3. Εισαγάγετε με το χέρι το παρακάτω «Dispensation Order» (Σειρά προσθήκης νουκλεοτιδίων).**  *TCGTATCTGTAG*

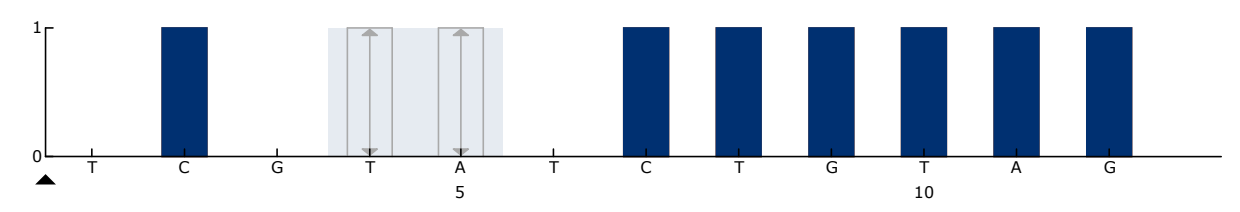

**Εικόνα 12. Ιστόγραμμα για το κωδικόνιο 600 (νουκλεοτίδιο 1799) με «Sequence to Analyze» (Αλληλουχία προς ανάλυση) CWCTGTAGC.**

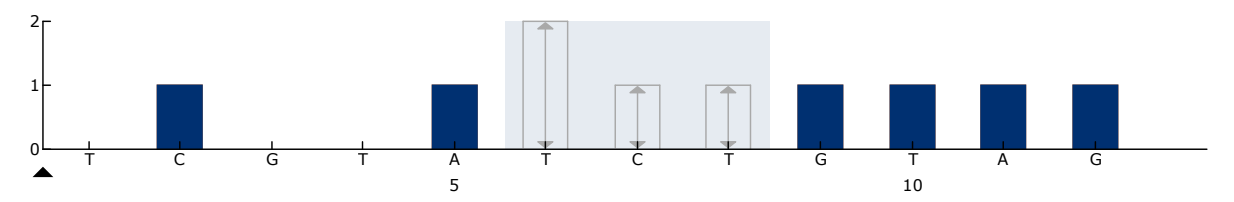

**Εικόνα 13. Ιστόγραμμα για το κωδικόνιο 600 (νουκλεοτίδιο 1798) με «Sequence to Analyze» (Αλληλουχία προς ανάλυση) CAYTGTAGC.**

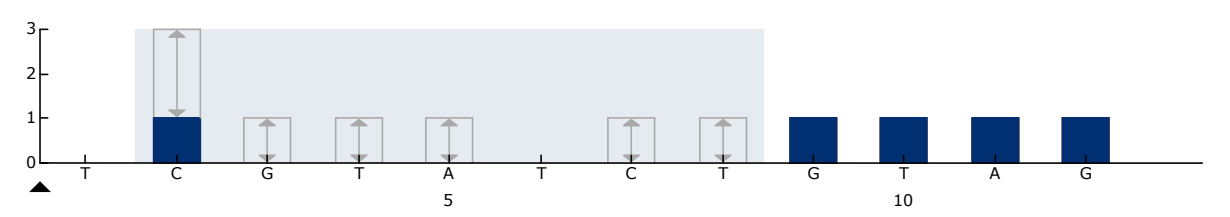

**Εικόνα 14. Ιστόγραμμα για το κωδικόνιο 600 (νουκλεοτίδιο 1799) με «Sequence to Analyze» (Αλληλουχία προς ανάλυση) CVCTGTAGC.**

- **A4. Κάντε κλικ στην καρτέλα «Analysis Parameters» (Παράμετροι ανάλυσης) και αυξήστε το «Peak Height Threshold – Required peak height for Passed quality:» (Τιμή κατωφλίου ύψους κορυφής – Απαιτούμενο ύψος κορυφής για επαρκή ποιότητα:) σε** *30***.**
- **A5. Κάντε κλικ στο στη γραμμή εργαλείων και αποθηκεύστε την ανάλυση ως «***BRAFcodon 600***» (Κωδικόνιο 600 του BRAF).**

#### **Κωδικόνια 464–469 του BRAF**

- **A1. Κάντε κλικ στο στη γραμμή εργαλείων και επιλέξτε «New AQ Assay» (Νέα ανάλυση AQ).**
- **A2. Πληκτρολογήστε την παρακάτω αλληλουχία στο «Sequence to Analyze» (Αλληλουχία προς ανάλυση).**  *CTGTTNCAAATGATHCAGATHCA*

**Σημείωση**: Δεν είναι δυνατή η ανάλυση της σύνθετης μετάλλαξης στο κωδικόνιο 469 του BRAF με χρήση της ανάλυσης AQ του λογισμικού PyroMark Q24 με το «Sequence to Analyze» (Αλληλουχία προς ανάλυση). Συνιστούμε τη χρήση του BRAF Plug-in Report για την ανάλυση της σύνθετης μετάλλαξης στο κωδικόνιο 469.

#### **A3. Εισαγάγετε με το χέρι το παρακάτω «Dispensation Order» (Σειρά προσθήκης νουκλεοτιδίων).**  *AGCTCGTAGCATGCATACGAGCATAC*

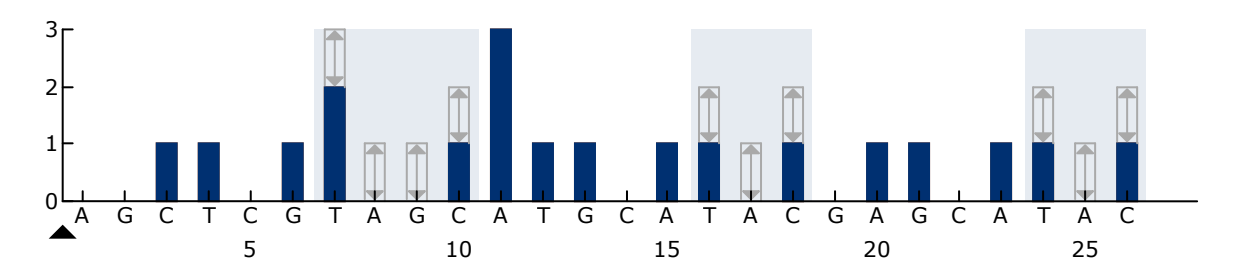

**Εικόνα 15. Ιστόγραμμα για τα κωδικόνια 464–469 (νουκλεοτίδια 1391 [κωδικόνιο 464], 1397 [κωδικόνιο 466] και 1406 [κωδικόνιο 469]).**

- **A4. Κάντε κλικ στην καρτέλα «Analysis Parameters» (Παράμετροι ανάλυσης) και αυξήστε το «Peak Height Threshold – Required peak height for Passed quality:» (Τιμή κατωφλίου ύψους κορυφής – Απαιτούμενο ύψος κορυφής για επαρκή ποιότητα:) σε** *30***.**
- **A5. Κάντε κλικ στο στη γραμμή εργαλείων και αποθηκεύστε την ανάλυση ως «***BRAFcodons 464-469***» (Κωδικόνια 464-469 του BRAF).**

## <span id="page-53-0"></span>**Παράρτημα Β: Εκκένωση περιέκτη αποβλήτων και λεκανιδίων**

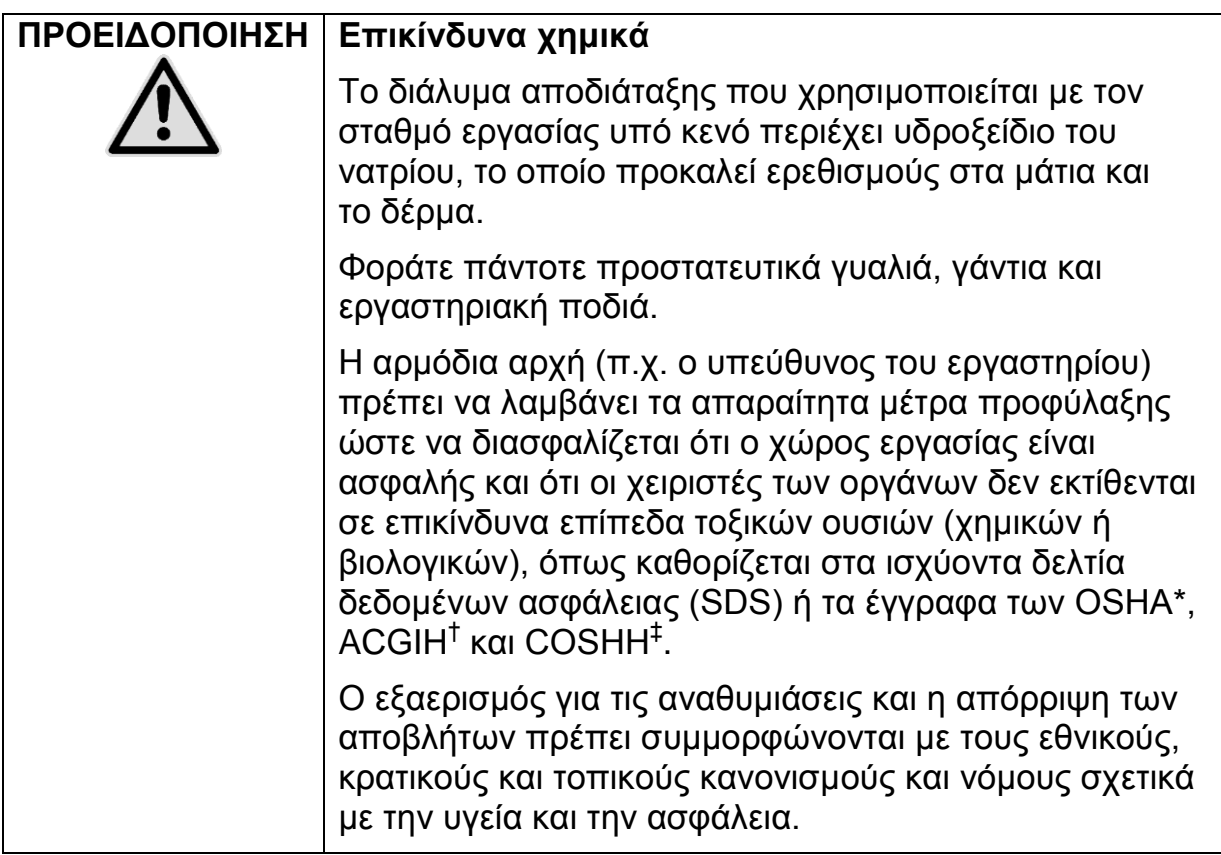

\* OSHA: Occupational Safety and Health Administration (Ηνωμένες Πολιτείες Αμερικής)

† ACGIH: American Conference of Government Industrial Hygienists (Ηνωμένες Πολιτείες Αμερικής)

‡ COSHH: Control of Substances Hazardous to Health (Ηνωμένο Βασίλειο)

Βεβαιωθείτε ότι τηρούνται οι ομοσπονδιακοί, κρατικοί και τοπικοί περιβαλλοντικοί κανονισμοί σχετικά με την απόρριψη των εργαστηριακών αποβλήτων.

#### **Σημαντική πληροφορία πριν από την έναρξη**

Για το πρωτόκολλο αυτό απαιτείται νερό υψηλής καθαρότητας.

#### **Διαδικασία**

- **B1. Βεβαιωθείτε ότι στο εργαλείο κενού δεν εφαρμόζεται κενό. Βεβαιωθείτε ότι η λειτουργία κενού και η αντλία κενού είναι απενεργοποιημένες (Off).**
- **B2. Απορρίψτε τυχόν υπολείμματα διαλυμάτων που υπάρχουν στα λεκανίδια.**
- **B3. Εκπλύνετε τα λεκανίδια με νερό υψηλής καθαρότητας ή αντικαταστήστε τα, εάν χρειάζεται.**

#### **B4. Αδειάστε τον περιέκτη αποβλήτων.**

**Σημείωση**: Το καπάκι μπορεί να αφαιρεθεί χωρίς αποσύνδεση της σωλήνωσης.

**B5. Αν απαιτείται καθαρισμός του σταθμού εργασίας υπό κενό (για παράδειγμα λόγω σκόνης ή διαρροών), ακολουθήστε τις οδηγίες που παρατίθενται στο Εγχειρίδιο χρήστη PyroMark Q24 (***PyroMark Q24 User Manual***).**

## <span id="page-55-0"></span>**Πληροφορίες παραγγελίας**

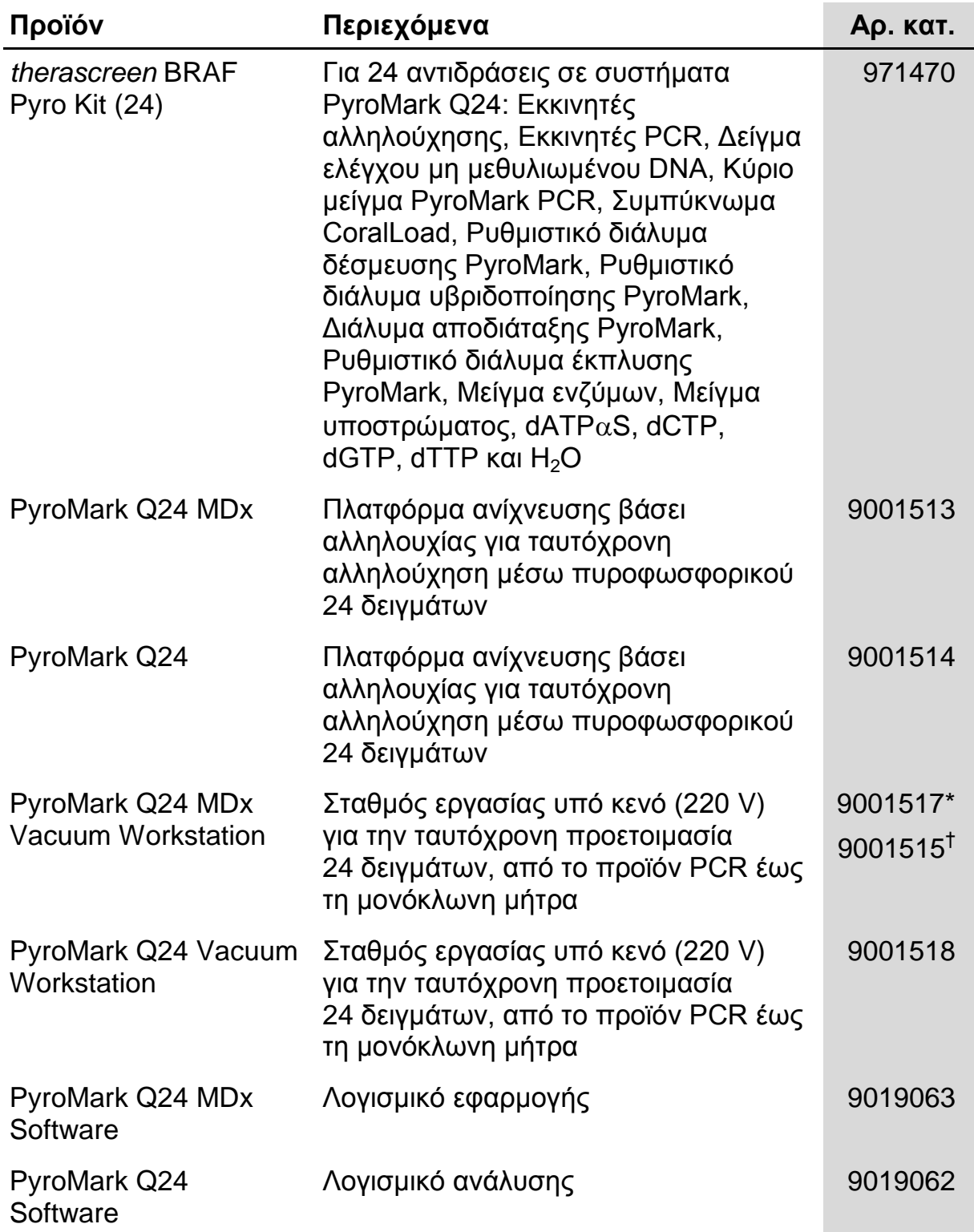

\* Αποκλειστικά για το Ηνωμένο Βασίλειο

† Για τις υπόλοιπες χώρες

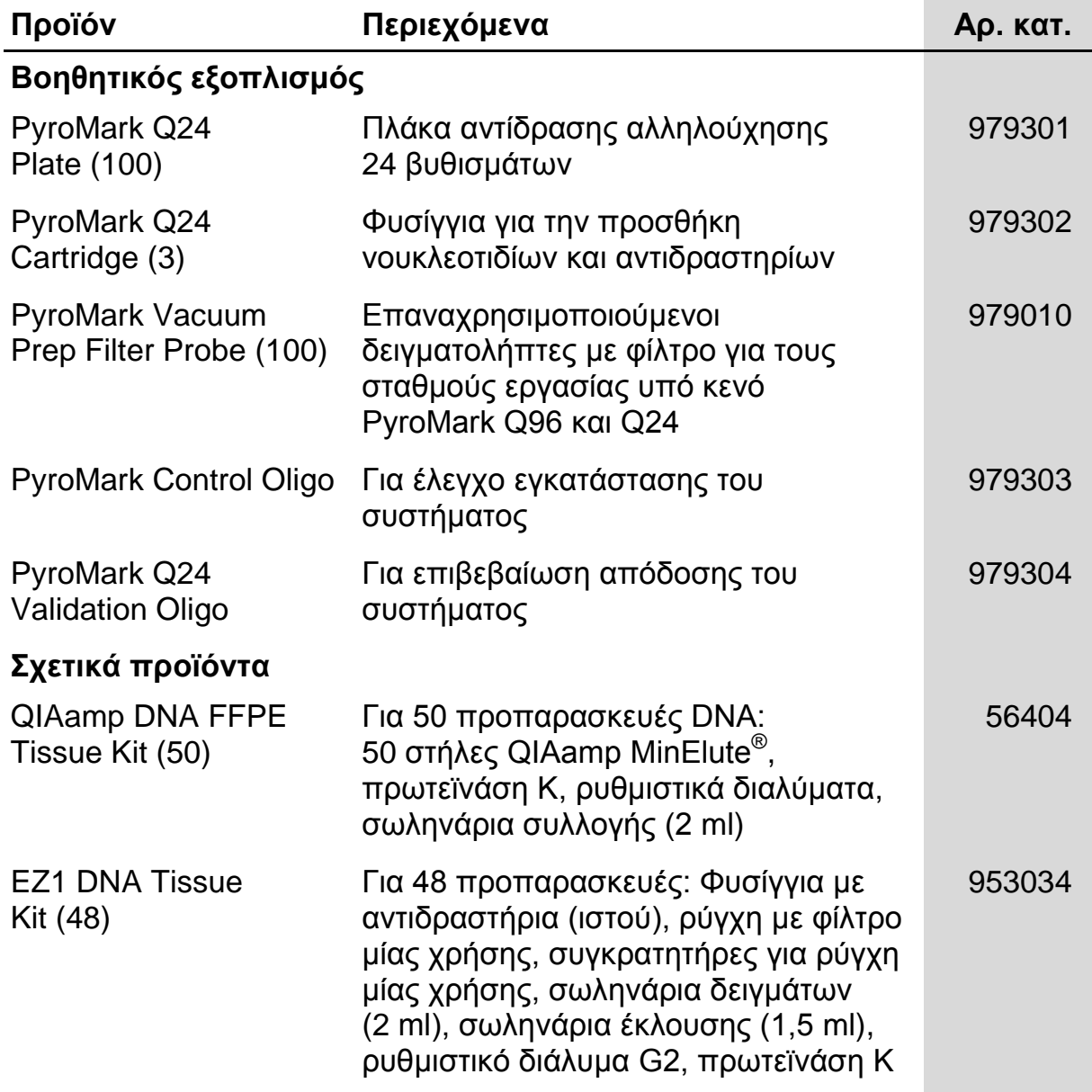

Για ενημερωμένες πληροφορίες άδειας και αποποίησης ευθύνης σχετικά με συγκεκριμένα προϊόντα, ανατρέξτε στο σχετικό εγχειρίδιο του κιτ QIAGEN ή στο εγχειρίδιο χρήστη. Τα εγχειρίδια του κιτ QIAGEN και τα εγχειρίδια χρήστη είναι διαθέσιμα στην ιστοσελίδα www.qiagen.com. Μπορείτε επίσης να τα ζητήσετε από το τμήμα Τεχνικής Εξυπηρέτησης της QIAGEN ή τον τοπικό σας αντιπρόσωπο.

Η σελίδα αυτή αφέθηκε σκόπιμα κενή

Εμπορικά σήματα: QIAGEN®, QIAamp®, QIAxcel®, BioRobot®, CoralLoad®, EZ1®, HotStarTaq®, MinElute®, Pyro®, Pyrogram®, PyroMarkౖ®, Pyrosequencing®, therascreen<sup>®</sup> (QIAGEN Group) - ABI™ (Life Technologies) - Analyse-it<sup>®</sup> (Analyse-it Software, Ltd.) - Milli-Q<sup>®</sup> (Millipore Corporation) - Sepharose<sup>®</sup> (GE Healthcare) -Variomag (GmbhFlorida Scientific Services, Inc.) - Windows® (Microsoft Corporation).

Οι κατατεθείσες ονομασίες, τα εμπορικά σήματα κ.ά. που χρησιμοποιούνται σε αυτό το έγγραφο δεν θα πρέπει να θεωρηθούν μη προστατευόμενα από το νόμο, ακόμα κι αν δεν υποδεικνύονται ρητώς.

#### **Δήλωση αποποίησης ευθύνης**

Να μη χρησιμοποιείται για τον προσδιορισμό του κινδύνου ανάπτυξης ενδομητρίωσης.

#### **Άδεια περιορισμένης χρήσης**

Η χρήση αυτού του προϊόντος ισοδυναμεί με την αποδοχή των παρακάτω όρων από πλευράς του αγοραστή ή του χρήστη του κιτ *therascreen* BRAF Pyro:

- 1. Το κιτ *therascreen* BRAF Pyro μπορεί να χρησιμοποιηθεί αποκλειστικά όπως ορίζεται στο *Εγχειρίδιο του κιτ* therascreen *BRAF Pyro* και μόνο με τα συστατικά που περιέχονται στο κιτ. Η QIAGEN δεν παρέχει άδεια χρήσης στο πλαίσιο των δικαιωμάτων πνευματικής της ιδιοκτησίας για τη χρήση ή ενσωμάτωση των παρεχόμενων συστατικών αυτού του κιτ σε άλλα συστατικά που δεν περιλαμβάνονται σε αυτό το κιτ, εκτός αν αναφέρεται διαφορετικά στο *Εγχειρίδιο του κιτ*  therascreen *BRAF Pyro* και στα πρόσθετα πρωτόκολλα που είναι διαθέσιμα στην ιστοσελίδα www.qiagen.com.
- 2. Εκτός από τις άδειες που αναφέρονται ρητά, η QIAGEN δεν εγγυάται ότι αυτό το κιτ ή/και η χρήση(εις) του δεν παραβιάζουν τα δικαιώματα τρίτων.
- 3. Αυτό το κιτ και τα συστατικά του παραχωρούνται με άδεια για μία μόνο χρήση και δεν επιτρέπεται η επαναχρησιμοποίηση, η επανεπεξεργασία, η ανακατασκευή ή η μεταπώλησή τους.
- 4. Η QIAGEN αποποιείται ειδικά κάθε άλλη άδεια, ρητή ή σιωπηρή, εκτός από αυτές που αναφέρονται ρητά.
- 5. Ο αγοραστής και ο χρήστης του κιτ συμφωνούν να μην προβούν και να μην επιτρέψουν σε κανέναν να προβεί σε ενέργειες οι οποίες θα μπορούσαν να προκαλέσουν ή να διευκολύνουν τις ενέργειες που απαγορεύονται σύμφωνα με τα προαναφερθέντα. Η QIAGEN διατηρεί το δικαίωμα να επιβάλει τις απαγορεύσεις της παρούσας Άδειας περιορισμένης χρήσης σε οποιοδήποτε δικαστήριο και πρέπει να αποζημιωθεί για όλες τις δαπάνες ανάκρισης και δικαστηρίου, συμπεριλαμβανομένων των δικηγορικών αμοιβών, στο πλαίσιο οποιασδήποτε ενέργειας για την επιβολή της παρούσας Άδειας περιορισμένης χρήσης ή οποιουδήποτε εκ των δικαιωμάτων πνευματικής της ιδιοκτησίας σχετικά με το κιτ και/ή τα συστατικά του.

Για τους ενημερωμένους όρους της άδειας, ανατρέξτε στην ιστοσελίδα www.qiagen.com.

© 2015 QIAGEN, με την επιφύλαξη παντός δικαιώματος.

#### www.qiagen.com

Australia ■ techservice-au@qiagen.com Austria · techservice-at@qiagen.com Belgium = techservice-bnl@qiagen.com **Brazil** ■ suportetecnico.brasil@qiagen.com Canada ■ techservice-ca@qiagen.com China ■ techservice-cn@qiagen.com **Denmark** ■ techservice-nordic@qiagen.com Finland **E** techservice-nordic@qiagen.com France **Executed Exercice-fr@qiagen.com** Germany · techservice-de@qiagen.com Hong Kong = techservice-hk@qiagen.com India ■ techservice-india@qiagen.com Ireland = techservice-uk@qiagen.com Italy = techservice-it@qiagen.com Japan = techservice-jp@qiagen.com Korea (South) = techservice-kr@qiagen.com Luxembourg = techservice-bnl@qiagen.com Mexico ■ techservice-mx@qiagen.com The Netherlands  $\blacksquare$  techservice-bnl@qiagen.com Norway ■ techservice-nordic@qiagen.com Singapore ■ techservice-sg@qiagen.com Sweden ■ techservice-nordic@qiagen.com Switzerland = techservice-ch@qiagen.com  $UK =$  techservice-uk@qiagen.com  $USA = \text{techserve} \& \text{quagen.com}$ 

# **QIAGEN**

# **Sample & Assay Technologies**